# Administering Platform Analytics

Platform Analytics Version 7.6 February 2010

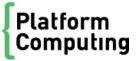

# Contents

|    | Part I: About Analytics                  | . 5 |
|----|------------------------------------------|-----|
| 1  | Introduction to Analytics                | . 7 |
| 2  | Architecture overview                    | . 9 |
| 3  | Licensing                                | 13  |
|    | Part II: Database host                   | 15  |
| 1  | Database                                 | 17  |
| 5  | Data sources                             | 19  |
|    | Part III: Analytics node                 | 23  |
| 6  | Loader controller                        | 25  |
| 7  | Data loaders                             | 29  |
| 8  | Analytics node command-line tools        | 39  |
| 9  | Analytics node configuration files       | 43  |
| 10 | Troubleshooting the node                 | 49  |
|    | Part IV: Analytics server                | 53  |
| 11 | Analytics Console                        | 55  |
| 12 | Data transformers                        | 57  |
| 13 | Event notification                       | 63  |
| 14 | Data purger                              | 67  |
| 15 | Datamarts                                | 71  |
| 16 | Cubes                                    | 79  |
| 17 | Scheduled tasks                          | 87  |
| 18 | Analytics server command-line tools      | 93  |
| 19 | Analytics server configuration files     | 99  |
|    | Part V: Managing Analytics 1             | 09  |
| 20 | Secure your data and working environment | 111 |

| 21 | Manage cubes               | 117 |
|----|----------------------------|-----|
| 22 | Troubleshooting the server | 121 |

# **About Analytics**

**About Analytics** 

1

# Introduction to Analytics

Platform Analytics is a workload intelligence solution for LSF cluster, FLEXnet license, and FLEXnet Manager license data. Analytics collects LSF and license data, aggregates it, and transforms it into data cubes for your analysis. Data cubes provide different views and correlations of your data. Analytics provides all the tools you need to collect the data, load it into a database, then transform it for your analysis in an OLAP (online analytical processing) tool.

Introduction to Analytics

2

# Architecture overview

The Analytics architecture is based on the Platform Enterprise Reporting Framework (PERF) architecture. Analytics adopts and extends the PERF technology to cover all data collection requirements and to improve data collection reliability.

# System architecture

The following diagram illustrates an overview of Analytics architecture.

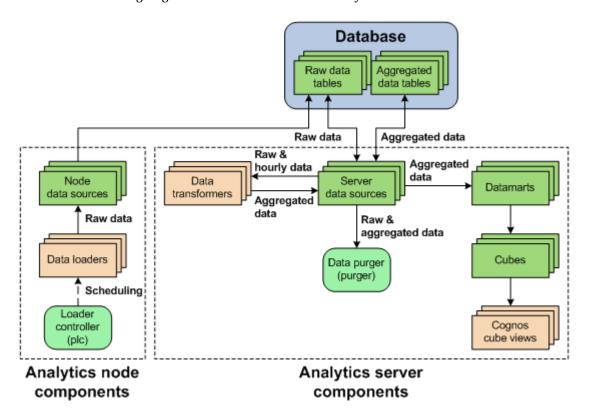

# System ports

For a list of ports that the Analytics hosts use, refer to *Installing Platform Analytics* (specifically, the *System ports* section in the *Analytics hosts* chapter).

# PERF directories in the Analytics node

PERF components reside in various perf subdirectories within the LSF directory structure. This document uses *LSF\_TOP* to refer to the top-level LSF installation directory, and *ANALYTI CS\_TOP* to refer to the top-level Analytics installation directory. In UNIX, you need to source the PERF environment to use these environment variables.

## PERF directory environment variables in UNIX

| Directory name  | Directory description | Default file path   |
|-----------------|-----------------------|---------------------|
| \$PERF_TOP      | PERF directory        | ANALYTI CS_TOP      |
| \$PERF_CONFDI R | Configuration files   | ANALYTI CS_TOP/conf |
| \$PERF_LOGDI R  | Log files             | ANALYTI CS_TOP/l og |
| \$PERF_WORKDI R | Working directory     | ANALYTI CS_TOP/work |

## PERF directory environment variables in Windows

| Directory name  | Directory description | Default file path   |
|-----------------|-----------------------|---------------------|
| %PERF_TOP%      | PERF directory        | ANALYTI CS_TOP      |
| %PERF_CONFDI R% | Configuration files   | ANALYTI CS_TOP\conf |
| %PERF_LOGDI R%  | Log files             | ANALYTI CS_TOP\l og |
| %PERF_WORKDI R% | Working directory     | ANALYTICS_TOP\work  |

3

# Licensing

The Analytics license file includes licenses for data collection and cube building.

Contact Platform Computing to obtain an Analytics license. You may purchase and enable the following components for your Analytics installation to be included in the Analytics license file:

| LSF advanced data collection | The LSF advanced data collection license allows you to collect LSF advanced data from LSF clusters. LSF advanced data is cluster performance and operation data that is not gathered in the base PERF package included with LSF. |  |  |
|------------------------------|----------------------------------------------------------------------------------------------------|--|--|
| License data collection      | The license data collection license allows you to collect license usage and event data from your FLEXnet servers.                                                                                                    |  |  |
| Cube and datamart building   | The cube and datamart building license allows you to build datamarts and cubes.                                                                                                    |  |  |

If you have a demo license and obtained a production license, you need to replace the old demo license file in the *PERF\_CONF* directory (SPERF\_CONF in UNIX and %PERF\_CONF% in Windows) with the new demo license file. Make sure that both licenses have the same file name (usually 1 i cense. dat).

Licensing

# П

# **Database host**

Database host

4

# **Database**

The relational database contains the cluster data, organised into tables, for reporting and analysis.

## About the database

The relational database contains the cluster operations data for reporting and analysis. Analytics supports Oracle 9i, 10g, and 11g databases. Analytics components input and output data from the tables within the database.

#### Default behavior

Data is stored and organized in tables within the database. The organization of this data is defined in the data schema of the tables.

Depending on how you installed Analytics and set up the data schema, the database and its data schema may be partitioned. A partitioned database has tables divided into multiple, smaller tables. This improves database performance for larger clusters.

In a large database, purging old job records, transforming data, and other database maintenance tasks can have a significant effect on database performance. Purging old job records and transforming data from smaller tables has less of an impact on the system performance of active tables than on larger tables.

#### **Database interactions**

All interactions between Analytics and the database are through the JDBC connection as defined by the data sources. The Analytics node interacts with the raw data tables in the database, while the Analytics server interacts with both the raw and aggregated data tables.

The following diagram illustrates the interaction between the database and other components.

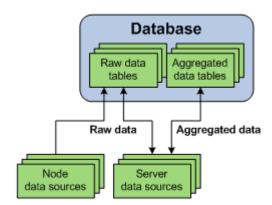

5

# Data sources

Data sources define the JDBC connections between the hosts and the database.

## About data sources

Data sources define all JDBC connections to the raw and aggregated data tables in the relational database. The data tables contain processed cluster data that can be extracted and used to build datamarts.

You define the JDBC connection to the database when you install Analytics. The information about the JDBC driver together with the user and password information is called the data source. If you change your database or modify your connection, you need to update the data source properties in Analytics accordingly. The default Analytics data source for the server and the node is Report DB.

Analytics uses one or more data sources. Multiple datamarts can use a single data source. You must install JDBC drivers for your database type on the Analytics server host before defining the corresponding data source.

#### Data source interactions

The data source is the JDBC connection between the data tables in the relational database and all Analytics components. Any interaction with the data tables in the database goes through the JDBC connection as defined in the data source.

#### Server data source interactions

Data transformers obtain raw data and aggregated hourly data from the data tables through the server data sources, and stores aggregated data (including hourly and daily data) into the data tables through the server data sources.

The data purger purges old records from the raw and aggregated data tables through the server data sources.

Datamarts obtain data from the aggregated data tables through the server data sources.

#### Node data source interactions

The data sources for the Analytics node interact with the raw data tables in the database, while the data sources for the Analytics server interact with both the raw and the aggregated data tables in the database. If your cluster has multiple FLEXnet Manager servers, each FLEXnet Manager server has its own data source.

Data loaders either request cluster operation data, or obtain it directly from the data tables through the node data sources. The data loaders store this data into raw data tables through the node data sources.

The following diagram illustrates the interaction between data sources and other components.

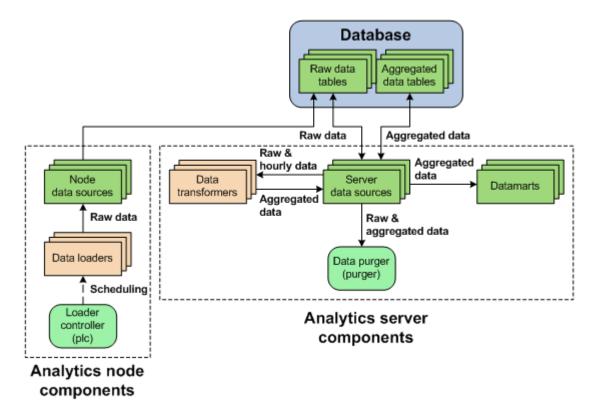

#### Data source actions

#### Actions on the Analytics server data sources

If the Analytics server is running on a UNIX host, you need to restart the Analytics server daemons (by running daemons. sh stop and daemons. sh start) after changing the server data source.

| Action                                     | Analytics Console                                                                                                   |  |  |
|--------------------------------------------|----------------------------------------------------------------------------------------------------|--|--|
| View the list of server data sources.      | In the navigation tree, click <b>Data Sources</b> .                                                                 |  |  |
| Add a server data source.                  | When viewing the list of data sources, select <b>Action</b> > <b>Add Data Source</b> .                              |  |  |
| Edit the settings of a server data source. | When viewing the list of data sources, click the data source and select <b>Action</b> > <b>Edit Data Source</b> .   |  |  |
| Delete a server data source.               | When viewing the list of data sources, click the data source and select <b>Action</b> > <b>Remove Data Source</b> . |  |  |

# Actions on the Analytics node data sources

| Action                                                                             | Command line                                                                                                    |
|------------------------------------------------------------------------------------|----------------------------------------------------------------------------------------------------|
| Add a node data source.                                                            | UNIX: dbconfig.sh add data_source_name Windows: dbconfig add data_source_name where  data_source_name is the name the data source that you want to add.    |
| Edit the settings of the Analytics node data source (ReportDB).                    | UNIX: dbconfig.sh Windows: dbconfig                                                                                                    |
| Edit the settings of any node data source, including FLEXnet Manager data sources. | UNIX: dbconfig.sh edit data_source_name Windows: dbconfig edit data_source_name where  data_source_name is the name the data source that you want to edit. |

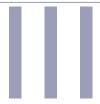

# Analytics node

Analytics nodes are hosts that collect data from clusters or license servers. Each node either belongs to a cluster from which Analytics collects data, or is a standalone host that collects license data.

Analytics node

6

# Loader controller

The Platform loader controller (pl  $_{\rm C}$ ) controls the data loaders that gather data from the system and writes the data into the relational database containing raw data.

## About the loader controller

The loader controller manages the data loaders by controlling the schedule in which each data loader gathers data.

## Logging levels

There are logging levels that determine the detail of messages that the PERF services record in the log files. In decreasing level of detail, these levels are ALL (all messages), TRACE, DEBUG, I NFO, WARN, ERROR, FATAL, and OFF (no messages).

By default, the PERF services log messages of I NFO level or higher (that is, all I NFO, WARN, ERROR, and FATAL messages).

The loader controller log file is located in the log directory:

- UNIX: \$PERF\_LOGDI R
- Windows: %PERF\_LOGDI R%

#### **Default behavior**

The loader controller service starts automatically when the master host starts up if you have the loader controller registered as an RC.

#### Loader controller interactions

The loader controller service controls the scheduling of the data loaders. Sampling and retrieving data loaders request cluster operation data from the raw data tables through the node data sources while other data loaders obtain it directly from the raw data tables through the node data sources. The data loaders store this data into raw data tables through the node data sources. Each data loader contains data that is stored in specific raw data tables in the database.

The following diagram illustrates the interaction between the loader controller and other components.

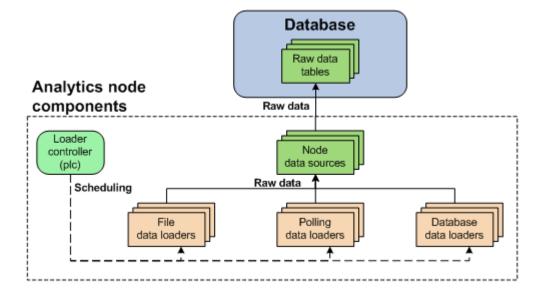

## Configuration to modify loader controller behavior

| Action                                               | Configuration files                                                                             | Parameter and syntax                                                                                                    |
|------------------------------------------------------|-------------------------------------------------------------------------------------------------|----------------------------------------------------------------------------------------------------|
| Specify the default log level of your pl c log file. | l og4j . properti es<br>File location:<br>UNIX: \$PERF_CONFDI R<br>Windows: %<br>PERF_CONFDI R% | log4j.logger.com.platform.perf.dataloader= log_level, com.platform.perf.dataloader where log_level is the default log level of your loader controller log files. The loader controller only logs messages of the same or lower level of detail as log_level. Therefore, if you change the log level to ERROR, the loader controller will only log ERROR and FATAL messages. |

### Loader controller actions

#### Actions on the loader controller service

#### Note:

To stop or start the plc service, you must run the commands on the local host running the pl  $\,\mathrm{c}$  service.

| Action                                                 | Command line        |
|--------------------------------------------------------|---------------------|
| View the status of the $pl\ c$ and othe PERF services. | r perfadmin list    |
| Stop the pl c service.                                 | perfadmin stop plc  |
| Start the pl c service.                                | perfadmin start plc |

### Actions to change the loader controller settings

| Action                                            | Command line                                                                                |  |  |
|---------------------------------------------------|---------------------------------------------------------------------------------------------|--|--|
| Dynamically change the log level                  | UNIX: plcclient.sh -I log_level                                                             |  |  |
| of your loader controller log file (temporarily). | Windows: plcclient -I log_level                                                             |  |  |
| (1011)                                            | where                                                                                       |  |  |
|                                                   | <ul> <li>log_level is the log level of your loader controller log file.</li> </ul>          |  |  |
|                                                   | If you restart the loader controller, these settings will revert back to the default level. |  |  |
|                                                   | Note:                                                                                       |  |  |
|                                                   | You must run this command on the local host running                                         |  |  |
|                                                   | the pl c service.                                                                           |  |  |

Loader controller

# **Data loaders**

Data loaders gather cluster operation data and load it into tables in a relational database containing raw data. Data loaders are controlled by the Platform loader controller (pl c) service.

## About data loaders

Data loaders are polling loaders or history data loaders. The data loaders gather data and load this data into specific tables in the relational database containing raw data. Data loaders handle daylight savings automatically by using GMT time when gathering data.

### Logging levels

There are logging levels that determine the detail of messages that the data loaders record in the log files. In decreasing level of detail, these levels are ALL (all messages), TRACE, DEBUG, I NFO, WARN, ERROR, FATAL, and OFF (no messages).

By default, data loaders log messages of I NFO level or higher (that is, all I NFO, WARN, ERROR, and FATAL messages).

The data loader log files are located in the datal oader subdirectory of the log directory:

- UNIX: \$PERF\_LOGDI R/datal oader
- Windows: %PERF\_LOGDI R%\datal oader

#### Default behavior

Data loaders gather data from data sources at regular intervals. The following are lists of the data loaders, the specific loader controller configuration file (pl  $c_*$ . xml), and the default behavior:

#### LSF host data loaders (plc\_coreutil.xml)

| Data loader name                            | Data type        | Data<br>gathering<br>interval | Data loads to            | Loader<br>type |
|---------------------------------------------|------------------|-------------------------------|--------------------------|----------------|
| Host core utilization (host coreutilloader) | core utilization | 5 minutes                     | HOST_CORE_UTI LI ZATI ON | polling        |

## LSF job data loaders (pl c\_bj obs-sp012. xml)

| Data loader name          | Data type   | Data<br>gathering<br>interval | Data loads to | Loader<br>type |
|---------------------------|-------------|-------------------------------|---------------|----------------|
| Bjobs (l sfbj obsl oader) | job-related | 15 minutes                    | LSF_BJ0BS     | polling        |

## LSF data loaders (plc\_lsf.xml)

| Data loader name                                 | Data type                                                 | Data<br>gathering<br>interval | Data loads to                                                | Loader<br>type |
|--------------------------------------------------|-----------------------------------------------------------|-------------------------------|--------------------------------------------------------------|----------------|
| Host metrics (hostmetricsloader)                 | host-related metrics                                      | 10 minutes                    | RESOURCE_METRI CS RESOURCES_RESOURCE_METRI C S               | polling        |
| Host properties (host properties loader)         | resource properties                                       | 1 hour                        | LSF_RESOURCE_PROPERTI ES                                     | polling        |
| Bhosts (lsfbhostsloader)                         | host utilization and state-related                        | 5 minutes                     | LSF_BHOSTS                                                   | polling        |
| LSF events (l sfeventsl oader)                   | events with a job ID, performance events, resource events | 5 minutes                     | LSB_EVENTS LSB_EVENTS_EXECHOSTLI ST LSF_PERFORMANCE_METRI C  | file           |
| Resource properties (l sfrespropl oader)         | shared resource properties                                | 1 hour                        | LSF_RESOURCE_PROPERTI ES                                     | polling        |
| SLA (l sfsl al oader)                            | SLA performance                                           | 5 minutes                     | LSF_SLA                                                      | polling        |
| Shared resource usage<br>(sharedresusagel oader) | shared resource<br>usage                                  | 5 minutes                     | SHARED_RESOURCE_USAGE<br>SHARED_RESOURCE_USAGE_HOS<br>TLI ST | polling        |

## LSF advanced data loaders ( $pl c_l sf_advanced. xml$ )

| Data loader name                                  | Data type           | Data<br>gathering<br>interval | Data loads to                        | Loader<br>type |
|---------------------------------------------------|---------------------|-------------------------------|--------------------------------------|----------------|
| Host group (host groupl oader)                    | host group          | 1 hour                        | HOST_GROUP                           | polling        |
| Bqueues (1 sf bqueuel oader)                      | queue properties    | 5 minutes                     | LSF_BQUEUES                          | polling        |
| Pending reason<br>(l sfpendi ngreasonl oader<br>) | job pending reasons | 15 minutes                    | JOBS_PENDI NG_REASON DPR_BYI NTERVAL | polling        |
| User group<br>(usergroupl oader)                  | user group          | 1 hour                        | USER_GROUP                           | polling        |

## FLEXnet data loaders ( $pl c_l i cense. xml$ )

| Data loader name                                                                | Data type              | Data<br>gathering<br>interval | Data loads to           | Loader<br>type |
|---------------------------------------------------------------------------------|------------------------|-------------------------------|-------------------------|----------------|
| FLEXnet usage<br>(fl exl i cusagel oader)                                       | license usage          | 5 minutes                     | FLEXLM_LI CENSE_USAGE   | polling        |
| FLEXnet events<br>(flexliceventsloader)                                         | license log file event | 5 minutes                     | FLEXLM_LI CENSE_EVENTS  | file           |
| FLEXnet Manager<br>(fnml oader) - only supports<br>FLEXnet Manager 11 or later. | license event          | 30 minutes                    | FLEXNET_LI CENSE_EVENTS | database       |

#### Data loader interactions

The loader controller service controls the scheduling of the data loaders. The data loaders store LSF and license data into raw data tables through the node data sources. Each data loader contains data that is stored in specific raw data tables in the database.

The following diagram illustrates the interaction between data loaders and other components.

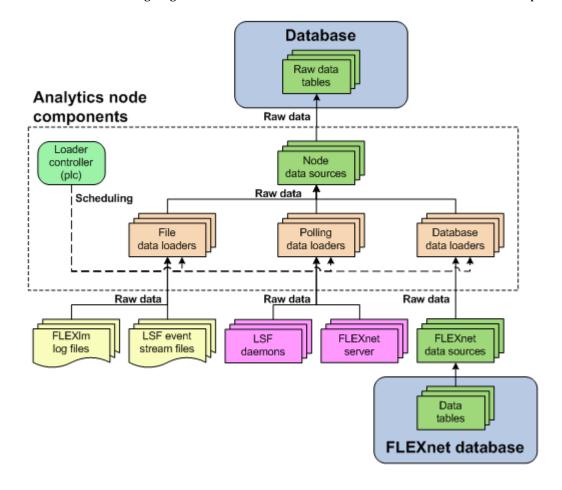

## Configuration to modify data loader behavior

After editing the loader controller configuration files, restart the loader controller for your changes to take effect. The specific loader controller configuration file (pl  $c_*$  xml) depends on the type of data loader.

These files are located in the loader controller configuration directory:

- UNIX: \$PERF\_CONFDI R/pl c
- Windows: %PERF\_CONFDI R%\pl c

| Action                                                                                   | Configuration files                                                                     | Parameter and syntax                                                                                                    |
|------------------------------------------------------------------------------------------|-----------------------------------------------------------------------------------------|----------------------------------------------------------------------------------------------------|
| Specify the frequency of data gathering for the specified data loader.                   | Loader controller configuration files for your data loaders (pl $c_*$ . xml ).          | <pre><dataloader interval="gather_interval" name="loader_name"></dataloader> where • loader name is the name of your data loader</pre> |
|                                                                                          |                                                                                         | <ul> <li>gather_interval is the time interval between<br/>data gathering, in seconds</li> </ul>                                        |
| Enable data gathering for the specified data loader. This is the default behavior.       |                                                                                         | <pre><dataloader enable="true" name="loader_name "></dataloader></pre>                                                                 |
| the default behavior.                                                                    |                                                                                         | <ul><li>loader_name is the name of your data loader</li></ul>                                                                          |
| Disable data gathering for the specified data loader.                                    |                                                                                         | <pre><dataloader enable="false" name="loader_name "></dataloader></pre>                                                                |
| oposition data roddor.                                                                   |                                                                                         | where                                                                                                    |
|                                                                                          |                                                                                         | • loader_name is the name of your data loader                                                                                          |
| Enable data loss protection for the specified data loader. This is the default behavior. | •                                                                                       | <pre><writer enablerecover="Y"></writer></pre>                                                                                         |
| Disable data loss protection for the specified data loader.                              | File location: UNIX: \$PERF_CONFDI R/ datal oader Windows: %PERF_CONFDI R %\datal oader | <pre><writer enablerecover="N"></writer></pre>                                                                                         |

| Action                                                          | Configuration files                                                                             | Parameter and syntax                                                                                                    |
|-----------------------------------------------------------------|-------------------------------------------------------------------------------------------------|----------------------------------------------------------------------------------------------------|
| Specify the default log level of your data loader log files.    | l og4j . properti es<br>File location:<br>UNIX: \$PERF_CONFDI R<br>Windows: %PERF_CONFDI R<br>% | log4j.logger.\${dataloader}=log_level, \$ {dataloader}                                                                            |
|                                                                 |                                                                                                 | where                                                                                                    |
|                                                                 |                                                                                                 | <ul> <li>log_level is the default log level of your data<br/>loader log files.</li> </ul>                                         |
| Specify the log level of the log files for the specified data   |                                                                                                 | log4j.logger.dataloader.loader_name=<br>log_level                                                                                 |
| loader.                                                         |                                                                                                 | where                                                                                                    |
|                                                                 |                                                                                                 | <ul> <li>loader_name is the name of the data loader.</li> <li>log_level is the log level of the specified data loader.</li> </ul> |
|                                                                 |                                                                                                 | For example, to set the LSF events data loader (1 sf events loader) to ERROR, add the                                             |
|                                                                 |                                                                                                 | following line to $l\ og4j$ . properties:                                                                                         |
|                                                                 |                                                                                                 | log4j.logger.dataloader.lsfeventsloader=ERR<br>OR                                                                                 |
| Specify the log level of the log files for the reader or writer |                                                                                                 | log4j.logger.dataloader.loader_name.area=log_level                                                                                |
| area of the specified data                                      |                                                                                                 | where                                                                                                    |
| loader.                                                         |                                                                                                 | • loader_name is the name of the data loader.                                                                                     |
|                                                                 |                                                                                                 | • area is either reader or writer.                                                                                                |
|                                                                 |                                                                                                 | <ul> <li>log_level is the log level of the specified data<br/>loader.</li> </ul>                                                  |
|                                                                 |                                                                                                 | For example, to set the LSF events data loader (lsfeventsloader) writer to DEBUG, add the following line to log4j. properties:    |
|                                                                 |                                                                                                 | log4j.logger.dataloader.lsfeventsloader.write r=ERROR                                                                             |

The data loaders only log messages of the same or lower level of detail as *log\_level*. Therefore, if you change the log level to ERROR, the data loaders will only log ERROR and FATAL messages.

## Data loader actions

| Action                             | Command line          |
|------------------------------------|-----------------------|
| View the status and logging levels | UNIX: plcclient.sh -s |
| of the data loaders.               | Windows: plcclient -s |

| Action                                                                                                    | Command line                                                                                                    |  |
|----------------------------------------------------------------------------------------------------|----------------------------------------------------------------------------------------------------|--|
| Dynamically change the log level of your data loader log files (temporarily).                                               | UNIX: plcclient.sh -n loader_name -l log_level Windows: plcclient -n loader_name -l log_level where                                                                                                    |  |
|                                                                                                    | <ul> <li>loader_name is the name of your data loader</li> <li>log_level is the log level of your data loader log files.</li> <li>If you restart the loader controller, these settings will revert back to the default level.</li> </ul> |  |
| Dynamically change the log level of the log files for the reader or writer area of the specified data loader (temporarily). | UNIX: plcclient.sh -n loader_name -l log_level -a area Windows: plcclient -n loader_name -l log_level -a area where                                                                                                    |  |
|                                                                                                    | <ul> <li>loader_name is the name of your data loader</li> <li>area is either reader or writer.</li> <li>log_level is the log level of your data loader log files.</li> </ul>                                                            |  |
|                                                                                                    | If you restart the loader controller, these settings will revert back to the default level.                                                                                                    |  |

#### View or dynamically edit the data loader settings

Use the Analytics Console to view or edit the data loader settings. Any changes you make to the settings are permanent (that is, even after restarting the loader controller).

- 1. In the navigation tree of the Analytics Console, select Data Collection Nodes.
- 2. Right-click the loader controller for your cluster and select Loader properties.

#### Note:

You can only view the data loader properties when the corresponding loader controller is running.

- 3. Right-click the data loader you want to view or edit and select Properties.
- 4. Edit the data loader parameters, if needed.

You can edit the following data loader parameters:

- Parameters: The specific parameters for the data loader. You can only edit the parameters of FLEXnet data loaders (flexlicusageloader and flexliceventsloader).
- Interval (seconds): The data gathering interval of the data loader, in seconds.
- Log level: The data loader logs messages of a level specified here and higher.
- Reader Area: The reader area of the data loader logs messages of a level specified here and higher. Specify Inherit to use the same log level as the entire data loader.
- Writer Area: The writer area of the data loader logs messages of a level specified here and higher.
   Specify Inherit to use the same log level as the entire data loader.
- Description: A description of the data loader.
- 5. To save any changes and close the window, click OK.

#### Disable loading of specific data not in use

You can reduce database performance and bandwidth overhead by disabling the loading of specific data that is not in use. You can disable the loading of specific data for the following data loaders:

- Shared resource usage (sharedresourceusagel oader): You can disable the SHARED RESOURCE USAGE HOSTLIST table.
- LSF events (1 sf eventsl oader): You can disable the LSF\_PERFORMANCE\_METRIC and LSB\_EVENTS\_EXECHOSTLIST tables, and you can also disable some columns in the LSB\_EVENTS table.
- 1. Navigate to the data loader configuration directory.
  - UNIX: \$PERF\_CONFDIR/dataloader
  - Windows: %PERF\_CONFDI R%\datal oader
- 2. Edit the properties file for the data loader that you want to modify.
  - To modify the shared resource usage data loader, edit the sharedresourceusage. properties file.
  - To modify the LSF events data loader, edit the 1 sbevents. properti es file.
- 3. For the LSF events data loader, if you want to disable specific columns in a table, navigate to the INCLUDED\_COLUMNS parameter and specify the table with a comma-separated list of the columns that you want to include. That is, any columns that you do not specify will be disabled. Use a semicolon to separate multiple tables.

INCLUDED\_COLUMNS=table\_name(column\_name1, column\_name2, ...)

#### Caution:

The default columns specified for LSB\_EVENTS are required. If you remove these default columns, you will encounter a data insertion error, or your cubes will have incorrect data.

The required columns for LSB\_EVENTS are CLUSTER\_NAME, EVENT\_TYPE, EVENT\_TIME\_GMT, EVENT\_TIME, SUBMIT\_TIME, JOB\_ID, JOB\_ARRAY\_INDEX, START\_TIME, END\_TIME, NUM\_PROCESSORS, JOB\_NAME, USER\_NAME, USER\_GROUP, JOB\_GROUP, FROM\_HOST, COMMAND, QUEUE, RES\_REQ, PROJECT\_NAME, OPTIONS, NUM\_EXEC\_HOSTS, JSTATUS, EXIT\_STATUS, RU\_UTIME, RU\_STIME, MAX\_RMEM, MAX\_RSWAP, CWD, OUT\_FILE, EXEC\_HOSTS, APPLICATION\_TAG, JOB\_STATUS\_STR, NUM\_ARRAY\_ELEMENTS, JOB\_INDEX\_LIST, VERSION\_NUMBER, JOB\_PID.

For example, if you want to include the MEM and SWAP columns, but disable all other columns that are not required:

INCLUDED\_COLUMNS=LSB\_EVENTS(CLUSTER\_NAME, EVENT\_TYPE, EVENT\_TIME\_GMT, EVENT\_TIME, SUBMIT\_TIME, JOB\_ID, JOB\_ARRAY\_INDEX, START\_TIME, END\_TIME, NUM\_PROCESSORS, JOB\_NAME, USER\_NAME, USER\_GROUP, JOB\_GROUP, FROM\_HOST, COMMAND, QUEUE, RES\_REQ, PROJECT\_NAME, OPTIONS, NUM\_EXEC\_HOSTS, JSTATUS, EXIT\_STATUS, RU\_UTIME, RU\_STIME, MAX\_RMEM, MAX\_RSWAP, CWD, OUT\_FILE, EXEC\_HOSTS, APPLICATION\_TAG, JOB\_STATUS\_STR, NUM\_ARRAY\_ELEMENTS, JOB\_INDEX\_LIST, VERSION\_NUMBER, JOB\_PID, MEM, SWAP)

4. Navigate to the *EXCLUDED\_TABLES* parameter and specify a semicolon-separated list of tables that you want to disable.

**EXCLUDED\_TABLES=**table\_name[; table\_name]

For example,

• For the shared resource usage data loader:

### EXCLUDED\_TABLES=SHARED\_RESOURCE\_USAGE\_HOSTLIST

• For the LSF events data loader:

#### EXCLUDED\_TABLES=LSB\_EVENTS\_EXECHOSTLIST; LSF\_PERFORMANCE\_METRIC

5. Save the properties file and restart the loader controller for your changes to take effect.

Data loaders

# Analytics node command-line tools

- *dbconfig* on page 40
- *perfadmin* on page 41
- *plcclient* on page 42

# dbconfig

Configures the node data source.

## **Synopsis**

```
dbconfig [add data_source_name | edit data_source_name]
dbconfig.sh [add data_source_name | edit data_source_name]
dbconfig.sh -h
dbconfig -h
```

 $dbconfig.\ shis the\ command\ for\ UNIX\ (Solaris\ or\ Linux)\ and\ dbconfig\ is\ the\ command\ for\ Windows.$ 

## Description

Run the command to configure the Analytics node data source (ReportDB).

If you are running this command locally from an Analytics node running UNIX, you need to be running X-Windows. If you are running this command remotely, you need to set your display environment.

## **Options**

#### add data\_source\_name

Adds the specified data source to the Analytics node.

#### edit data\_source\_name

Edits the specified data source on the Analytics node.

-h

Prints the command usage and exits.

# perfadmin

Administer the PERF services.

## **Synopsis**

```
perfadmin start <a href="mailto:service_name">service_name</a> | all perfadmin stop <a href="mailto:service_name">service_name</a> | all perfadmin [list | -h]
```

## **Description**

Starts or stops the PERF services, or shows status.

Run the command on the Analytics node to control the loader controller service (pl c).

## **Options**

#### start service\_name | all

Starts the PERF services on the local host. You must specify the service name or the keyword *all.* Do not run this command on a host that is not the Analytics node, you should only run one set of services per cluster.

#### stop service\_name | all

Stops the PERF services on the local host. You must specify the service name or the keyword *all*.

list

Lists status of PERF services. Run this command on the PERF host.

-h

Outputs command usage and exits.

## Output

Status information and prompts are displayed in your command console.

#### **SERVICE**

The name of the PERF service.

#### **STATUS**

- STARTED: Service is running.
- STOPPED: Service is not running.
- UNKNOWN: Service status is unknown. The local host may not be the PERF host.

#### WSM\_PID

Process ID of the running service.

#### **HOST NAME**

Name of the host.

# plcclient

Administer the loader controller or data loaders.

## **Synopsis**

```
plcclient.sh [-s]
plcclient [-s]
plcclient.sh [-l log_level]
plcclient [-l log_level]
plcclient.sh [-n loader_name -l log_level]
plcclient [-n loader_name -l log_level]
plcclient [-n loader_name -l log_level]
```

## **Description**

Run the command to administer the loader controller or the data loaders.

## **Options**

-s

View the status of the data loaders.

#### -l log\_level

Dynamically change the log level of the loader controller to the specified log level. If you restart the loader controller ( $pl\ c$ ) service, this setting will revert back to the default level.

#### -n loader\_name -l log\_level

Dynamically change the log level of the specified data loader to the specified log level. If you restart the loader controller ( $pl\ c$ ) service, this setting will revert back to the default level.

# Analytics node configuration files

• *perf.conf* on page 44

## perf.conf

The perf. conf file controls the operation of PERF.

## About perf.conf

perf. conf specifies the version and configuration of various PERF components and features. The perf. conf file also specifies the file path to PERF directories and the PERF license file.

The perf. conf file is used by Analytics and applications built on top of it. For example, information in perf. conf is used by Analytics daemons and commands to locate other configuration files, executables, and services. perf. conf is updated, if necessary, when you upgrade to a new version of Analytics.

## Changing perf.conf configuration

After making any changes to perf. conf, run the following commands to restart the PERF services and apply your changes:

perfadmin stop all

perfadmin start all

#### Location

The default location of perf. conf is in /conf. This default location can be overriden if necessary by the environment variable PERF\_CONFDIR.

#### **Format**

Each entry in perf. conf has the following form:

NAME=VALUE

The equal sign = must follow each NAME and there should be no space beside the equal sign. Text starting with a pound sign (#) are comments and are ignored. Do not use #i f as this is reserved syntax for time-based configuration.

## **DLP\_ENABLED**

#### **Syntax**

DLP\_ENABLED=Y | N

## Description

Enables data loss protection (DLP) for data loaders. If enabled, you can enable or disable data loss protection for specific data loaders in the Analytics node by editing the specific data loader configuration file. If disabled, data loss protection is disabled in all data loaders in the Analytics node and cannot be enabled in the specific data loader configuration file.

#### Default

Y (Enabled). In addition, all data loaders have data loss protection enabled by default.

## **EGO VERSION**

## **Syntax**

EGO\_VERSION=version\_number

#### Description

Specifies the version of EGO in the LSF cluster to which the Analytics node belongs.

#### Example

EGO\_VERSION=1.2

#### Default

By default, EGO\_VERSION is set to the version of EGO in the LSF cluster to which the Analytics node belongs.

## LICENSE\_FILE

#### **Syntax**

**LICENSE\_FILE=**"file\_name ... | port\_number@host\_name[:port\_number@host\_name ...]"

### Description

Specifies one or more demo or permanent license files used by Analytics.

The value for LICENSE\_FILE can be either of the following:

- The full path name to the license file.
  - UNIX example:

LICENSE\_FILE=/usr/share/lsf/cluster1/conf/license.dat

Windows examples:

LICENSE\_FILE= C:\licenses\license.dat

LI CENSE\_FI LE=\\Host A\l i censes\l i cense. dat

• For a permanent license, the name of the license server host and TCP port number used by the l mgrd daemon, in the format *port@host\_name*. For example:

```
LI CENSE_FI LE=" 1700@hostD"
```

For a license with redundant servers, use a comma to separate the port@host\_names. The port number
must be the same as that specified in the SERVER line of the license file. For example:

UNIX:

LI CENSE\_FI LE="port@hostA: port@hostB: port@hostC"

Windows:

LI CENSE\_FI LE="port@hostA; port@hostB; port@hostC"

Multiple license files should be quoted and must be separated by a pipe character ().

Windows example:

 $LI\,CENSE\_FI\,LE="C:\li\,censes\li\,cense1\,|\,C:\li\,censes\li\,cense2\,|\,D:\li\,cense3"$ 

Multiple files may be kept in the same directory, but each one must reference a different license server. When checking out a license, Analytics searches the servers in the order in which they are listed, so it checks the second server when there are no more licenses available from the first server.

If this parameter is not defined, Analytics assumes the default location.

#### Default

By default, LICENSE\_FILE is set as the file path to the license file that you specified during the initial Analytics installation.

If you installed FLEXIm separately from Analytics to manage other software licenses, the default FLEXIm installation puts the license file in the following location:

- UNIX: /usr/share/flexlm/licenses/license. dat
- Windows: C: \flexl m\l i cense. dat

## LICENSE\_VERSION

#### **Syntax**

LICENSE\_VERSION=version\_number

#### Description

Specifies the version of the license module installed with Analytics.

### Example

LI CENSE\_VERSI ON=7. 0

#### Default

Not defined.

## LOADER\_BATCH\_SIZE

#### **Syntax**

LOADER\_BATCH\_SIZE=integer

#### Description

Specifies the number of SQL statements that can be submitted to Oracle at the same time.

#### Valid values

Any positive, non-zero integer.

#### Default

5000

## LSF\_ENVDIR

## **Syntax**

LSF\_ENVDIR=directory

## Description

Specifies the LSF configuration directory, which is the directory containing the l sf. conf file.

#### Default

/etc

## LSF VERSION

## **Syntax**

LSF\_VERSION=version\_number

### Description

Specifies the version of LSF in the cluster to which the Analytics node belongs.

#### Example

LSF\_VERSI ON=7. 0

#### Default

By default, LSF\_VERSION is set to the version of LSF in the cluster to which the Analytics node belongs.

## PERF\_CONFDIR

#### **Syntax**

PERF\_CONFDIR=directory

## Description

Specifies the configuration directory, which contains the configuration files for Analytics node components.

#### Default

- UNIX: ANALYTI CS\_TOP/conf
- Windows: *ANALYTI CS\_TOP*\conf

where ANALYTI CS\_TOP is the top-level Analytics node installation directory.

## PERF\_LOGDIR

### Syntax

PERF\_LOGDIR=directory

## Description

Specifies the logging directory, which contains the log files for Analytics node components.

#### Default

- UNIX: ANALYTI CS\_TOP/l og
- Windows: *ANALYTI CS\_TOP*\log

where ANALYTI CS\_TOP is the top-level Analytics node installation directory.

## PERF TOP

### Syntax

PERF\_TOP=directory

## Description

Specifies the top-level PERF directory.

#### Default

- UNIX: ANALYTI CS\_TOP
- Windows: ANALYTI CS\_TOP

where ANALYTI CS\_TOP is the top-level Analytics node installation directory.

## PERF\_VERSION

### **Syntax**

PERF\_VERSION=version\_number

### Description

Specifies the version of PERF installed with the Analytics node.

## Example

PERF\_VERSI ON=1. 2. 3

#### Default

Not defined.

## PERF\_WORKDIR

#### **Syntax**

PERF\_WORKDIR=directory

## Description

Specifies the working directory.

#### Default

- UNIX: ANALYTI CS\_TOP/work
- Windows: ANALYTI CS\_TOP\work

where ANALYTI CS\_TOP is the top-level Analytics node installation directory

# Troubleshooting the node

# Actions to troubleshoot the Analytics node

- Change the default log level of your log files on page 50
- Disable data collection for individual data loaders on page 50
- Check the status of the loader controller on page 51
- Check the status of the data loaders on page 52
- Check the status of the Analytics node database connection on page 52

## Change the default log level of your log files

Change the default log level of your log files if they do not cover enough detail, or cover too much, to suit your needs.

- 1. If you are logged into a UNIX host, source the LSF environment.
  - For csh or tcsh: source LSF\_TOP/conf/cshrc.lsf
  - For sh, ksh, or bash: . LSF\_TOP/conf/profile.lsf
- 2. If you are logged into a UNIX host, source the PERF environment.
  - For csh or tcsh: source \$PERF\_TOP/conf/cshrc.perf
  - For sh, ksh, or bash: . \$PERF\_TOP/conf/profile.perf
- 3. Edit the log4j. properties file.

This file is located in the PERF configuration directory:

- UNIX: \$PERF\_CONFDIR
- Windows: %PERF CONFDI R%
- 4. Navigate to the section representing the service you want to change, or to the default loader configuration if you want to change the log level of the data loaders, and look for the \*.logger.\*variable.

For example, to change the log level of the loader controller log files, navigate to the following section, which is set to the default *INFO* level:

```
# Loader controller ("plc") configuration log4j.logger.com.platform.perf.dataloader=INFO com.platform.perf.dataloader
```

5. Change the \*.logger.\* variable to the new logging level.

In decreasing level of detail, the valid values are *ALL* (for all messages), *DEBUG, INFO, WARN*, *ERROR, FATAL*, and *OFF* (for no messages). The services or data loaders only log messages of the same or lower level of detail as specified by the \*.logger.\* variable. Therefore, if you change the log level to *ERROR*, the service or data loaders will only log *ERROR* and *FATAL* messages.

For example, to change the loader controller log files to the *ERROR* log level:

```
# Loader controller ("plc") configuration
log4j.logger.com.platform.perf.dataloader=ERROR com.platform.perf.dataloader
```

6. Restart the service that you changed (or the loader controller if you changed the data loader log level).

## Disable data collection for individual data loaders

To reduce unwanted data from being logged in the database, disable data collection for individual data loaders.

- 1. If you are logged into a UNIX host, source the LSF environment.
  - For csh or tcsh: source LSF TOP/conf/cshrc.lsf

- For sh, ksh, or bash: . LSF\_TOP/conf/profile.lsf
- 2. If you are logged into a UNIX host, source the PERF environment.
  - For csh or tcsh: source \$PERF\_TOP/conf/cshrc.perf
  - For sh, ksh, or bash: . \$PERF\_TOP/conf/profile.perf
- 3. Edit the pl c configuration files for your data loaders.
  - For host-related data loaders, edit pl c\_ego. xml and pl c\_coreutil. xml.
  - For job-related data loaders (LSF data loaders), edit pl c\_l sf. xml and pl c\_bj obs-sp012. xml.
  - For advanced job-related data loaders (advanced LSF data loaders), edit pl c\_l sf\_advanced\_data. xml.
  - For license-related data loaders (FLEXnet data loaders), edit pl c\_l i cense. xml .

These files are located in the LSF environment directory:

- UNIX: \$LSF\_ENVDI R
- Windows: %LSF\_ENVDI R%
- 4. Navigate to the specific <DataLoader > tag with the Name attribute matching the data loader that you want to disable.

For example:

```
<DataLoader Name="hostgrouploader" ... Enable="true" .../>
```

5. Edit the Enable attribute to "false".

```
For example, to disable data collection for this plug-in:
<DataLoader Name="host groupl oader" ... Enable="false" ... />
```

6. Restart the pl c service.

#### Check the status of the loader controller

- 1. If you are logged into a UNIX host, source the LSF environment.
  - For csh or tcsh: source LSF\_TOP/conf/cshrc.lsf
  - For sh, ksh, or bash: . LSF\_TOP/conf/profile.lsf
- 2. If you are logged into a UNIX host, source the PERF environment.
  - For csh or tcsh: source \$PERF\_TOP/conf/cshrc.perf
  - For sh, ksh, or bash: . \$PERF\_TOP/conf/profile.perf
- 3. Navigate to the PERF binary directory.
  - UNIX: cd \$PERF\_TOP/version\_number/bin
  - Windows: cd %PERF\_TOP%\version\_number\bin
- 4. View the status of the loader controller (pl c) and other PERF services.

#### perfadmin list

5. Verify that there are no errors in the loader controller log file.

The loader controller log file is located in the log directory:

- UNIX: SPERF LOGDIR
- Windows: %PERF\_LOGDI R%

#### Check the status of the data loaders

- 1. If you are logged into a UNIX host, source the LSF environment.
  - For csh or tcsh: source LSF\_TOP/conf/cshrc.lsf
  - For sh, ksh, or bash: . LSF\_TOP/conf/profile.lsf
- 2. If you are logged into a UNIX host, source the PERF environment.
  - For csh or tcsh: source \$PERF\_TOP/conf/cshrc.perf
  - For sh, ksh, or bash: . \$PERF\_TOP/conf/profile.perf
- 3. Verify that there are no errors in the LSF data loader log files.

The data loader log files (*data\_l oader\_name*. log. *host\_name*) are located in the datal oader subdirectory of the log directory:

- UNIX: \$PERF\_LOGDI R/datal oader
- Windows: %PERF\_LOGDI R%\datal oader

## Check the status of the Analytics node database connection

- 1. If you are logged into a UNIX host, source the LSF environment.
  - For csh or tcsh: source LSF\_TOP/conf/cshrc.lsf
  - For sh, ksh, or bash: . LSF\_TOP/conf/profile.lsf
- 2. If you are logged into a UNIX host, source the PERF environment.
  - For csh or tcsh: source \$PERF\_TOP/conf/cshrc.perf
  - For sh, ksh, or bash: . \$PERF\_TOP/conf/profile.perf
- 3. Navigate to the PERF binary directory.
  - UNIX: cd \$PERF\_TOP/version\_number/bin
  - Windows: cd %PERF\_TOP%\version\_number\bin
- 4. View the status of the node database connection.
  - UNIX: dbconfig.sh
  - Windows: dbconfig

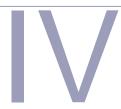

# Analytics server

The Analytics server manages the data that the Analytics nodes collect. You can perform all server functions using the Analytics Console in the Analytics server.

The server performs the following functions:

- Analytics node management
- Cluster data management
- Reporting

Analytics server

# **Analytics Console**

The Platform Analytics Console allows you to view cluster data and Analytics configuration.

# About the Analytics Console

The Platform Analytics Console displays information on your cluster and Analytics configuration. You can also make some configuration changes to Analytics components. You can view the following data in the Analytics Console:

Datamart ETL Displays the information and status of each datamart ETL flow in the system. **Flows** Cubes Displays the information and status of each cube in the system. **Data Mappings** A data mapping file enables Analytics to substitute different names for the data in a table. The mapping substitution occurs when Analytics builds the datamart or transforms data. Clusters Displays information on each cluster that Analytics monitors. **Data Collection** This includes all Analytics nodes in the system. **Nodes Data Sources** This includes the data sources that are running on the Analytics server and nodes. **Scheduled Tasks** This includes the status and schedule of all scheduled tasks that the Analytics server controls, including the datamart building, data purger, cube builder, and data transformers. **Events** Displays each event logged in Analytics. You can filter the display of these events to find specific events. Purger Displays information about each data purger task. Addons Displays information about optional features and add-ons for Analytics.

## **Analytics Console actions**

| Action                       | Command line                                                                                                    |
|------------------------------|----------------------------------------------------------------------------------------------------|
| Start the Analytics Console. | UNIX: ANALYTICS_TOP/bin/runconsole.sh                                                                                                    |
|                              | Windows: Start > Programs > Platform Analytics Server > Platform Analytics Console                                                                                                    |
|                              | If you are running this command locally from the Analytics server running UNIX, you need to be running X-Windows. If you are running this command remotely, you need to set your display environment.                                                                       |
|                              | Important:                                                                                                    |
|                              | The Analytics server must have access to the Analytics data source (ReportDB). If the Analytics server cannot connect to the data source, the data source configuration tool displays and the Analytics Console will not start up until you can connect to the data source. |

# Data transformers

Data transformers convert raw cluster data in the relational database into a format usable for reporting and analysis.

## About data transformers

The LSF and license data is logged in the relational database in a raw format. At regular intervals, the data transformer converts this data to a usable format.

## Logging levels

There are logging levels that determine the detail of messages that the data transformers record in the log files. In decreasing level of detail, these levels are ALL (all messages), TRACE, DEBUG, I NFO, WARN, ERROR, FATAL, and OFF (no messages).

By default, the data transformers log messages of I NFO level or higher (that is, all I NFO, WARN, ERROR, and FATAL messages).

The data transformer log files are located in the datatransformer subdirectory of your Analytics server log directory:

- UNIX: ANALYTICS\_TOP/log/datatransformer
- Windows: ANALYTICS\_TOP\log\datatransformer

#### Default behavior

Data transformers convert data at regular intervals (hourly or daily). The following is a list of the data transformers and the database tables in which the data transformers generate the data:

| Data transformer name   | Transformed database tables        |
|-------------------------|------------------------------------|
| flexEventDaily          | WI_FLEXEVENTMARTDAILY              |
| flexEventHourly         | WI_FLEXEVENTMART                   |
|                         | WI_LSFFLEXEVENTMART                |
|                         | WI_LSFFLEXEVENTMARTHOLDING         |
| hostGroupConfDaily      | WI_HOSTGROUPCONFDAILY              |
| hostGroupConfHourly     | WI_HOSTGROUPCONF                   |
| hostMetricsDaily        | WI_HOSTMETRICSDAILY                |
| hostMetricsHourly       | WI_HOSTMETRICS                     |
| hostPropertiesDaily     | WI_HOST_BOOLEANRES                 |
|                         | WI_HOSTMETRICSDAILY                |
|                         | WI_HOSTPROPERTIES                  |
| hostPropertiesHourly    | WI_HOST_BOOLEANRES                 |
|                         | WI_HOSTMETRICS                     |
|                         | WI_HOSTPROPERTIES                  |
| licConsumpDaily         | WI_LICENSECONSUMPTMARTDAILY        |
| licDenialByFeatureDaily | WI_LICENSEDENIALBYFEATUREMARTDAILY |
| licDenialDaily          | WI_LICENSEDENIALMARTDAILY          |

| Data transformer name             | Transformed database tables    |
|-----------------------------------|--------------------------------|
| licDenialHourly                   | WI_LICENSEDENIALMART           |
| licHourly                         | WI_LICENSECONSUMPTMART         |
|                                   | WI_LICENSETOTAL                |
|                                   | WI_LICENSEUTILMART             |
|                                   | WI_LICUSAGEBYUSERGRPMART       |
| licUsageByUserDaily               | WI_LICENSEUSAGEBYUSERMARTDAILY |
| licUsageByUsrgrpDaily             | WI_LICUBYUSERGRPMARTDAILY      |
| licUtilByFeatureDaily             | WI_LICUTILFEATUREMARTDAILY     |
| licUtilDaily                      | WI_LICENSEUTILMARTDAILY        |
| lsfDetailPendingReasonHourly      | WI_DPR_BYINTERVAL              |
|                                   | WI_PENDJOBNUM_BYGROUPS         |
|                                   | WI_PENDTIME_BYGROUPS           |
| lsfDetailPendingReasonJobNumDaily | WI_PENDJOBNUM_BYGROUPSDAILY    |
| lsfDetailPendingReasonTimeDaily   | WI_PENDTIME_BYGROUPSDAILY      |
| lsfflexEventDaily                 | WI_LSFFLEXEVENTMART            |
| lsfHostStatusHourly               | WI_HOSTSTATUS                  |
| lsfJobExecProcHourly              | WI_JOBEXECPROCS                |
| lsfJobmartDaily                   | WI_JOBMARTDAILY                |
| lsfJobmartHourly                  | WI_JOBMART                     |
|                                   | WI_JOBRESUSAGECOST             |
| lsfJobPendingReasonDaily          | WI_JOBSBYPENDREASONDAILY       |
| lsfJobPendingReasonHourly         | WI_JOBSBYPENDREASON            |
| lsfJobResUsageByGroupDaily        | WI_JOBRESUSAGEBYGROUPDAILY     |
|                                   | WI_JOBSLOTUSAGEBYGROUPDAILY    |
| lsfJobResUsageByGroupHourly       | WI_JOBRESUSAGEBYGROUP          |
|                                   | WI_JOBSLOTUSAGEBYGROUP         |
| lsfJobResUsageCostDaily           | WI_JOBRESUSAGECOSTDAILY        |
| lsfJobStatisticsDaily             | WI_NUMBEROFJOBSDAILY           |
| lsfJobStatisticsHourly            | WI_NUMBEROFJOBS                |
| lsfJobThroughputDaily             | WI_JOBTHROUGHPUTDAILY          |
| lsfJobThroughputHourly            | WI_JOBTHROUGHPUT               |

#### Data transformers

| Transformed database tables |
|-----------------------------|
| WI_SHAREDRESOURCEUSAGEDAILY |
| WI_RESOURCEPROPERTIES       |
| WI_SHAREDRESOURCEUSAGE      |
| WI_USERGROUPCONF            |
| WI_JOBS_VS_SLOTUTIL         |
| WI_CLUSTER_SLOTS            |
|                             |

## Data transformer interactions

Data transformers obtain raw data and aggregated hourly data from the data tables through the server data sources, and stores aggregated data (including daily data) into the data tables through the server data sources.

The following diagram illustrates the interaction between the data transformers and other components.

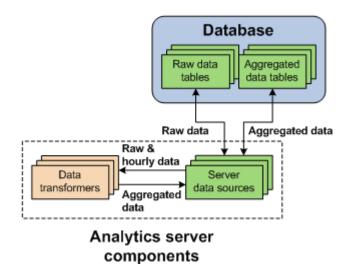

# Configuration to modify data transformer behavior

| Action                                                                                                    | Configuration files                                                          | Parameter and syntax                                                                                                    |
|----------------------------------------------------------------------------------------------------|------------------------------------------------------------------------------|----------------------------------------------------------------------------------------------------|
| Specify the default log level of your data transformer log files.                                                     | l og4j . properti es File location: ANALYTI CS_TOP/conf l og4j . properti es | <pre>log4j.appender.\${datatransformer} =log_level, \${datatransformer} where • log_level is the default log level of your data transformer log files.</pre>                                                                                                    |
| Specify the log level of the log file for the specified data transformer.                                             |                                                                              | log4j.logger.transformer.datatransformer_n ame=log_level where  datatransformer_name is the name of the data transformer. log_level is the log level of your data transformer log file.  For example, to set hostMetricsHourly to ERROR, add the following line to log4j.properties: log4j.logger.transformer.hostMetricsHourly=ER ROR                                                                                                    |
| Specify the log level of the log file for the Extractor or Loader in the ETL flow for the specified data transformer. |                                                                              | log4j.logger.transformer.datatransformer_n ame.component=log_level  where  datatransformer_name is the name of the data transformer.  component is the ETL flow component. Use extractor to specify the Extractor and use loader to specify the Loader in the ETL flow.  log_level is the log level of your data transformer Extractor or Loader log files.  For example, to set the Loader in IsfJobmartHourly to WARN, add the following line to log4j.properties: log4j.logger.transformer.lsfJobmartHourly.load er=WARN |

| Action                                                                                                    | Configuration files                                                 | Parameter and syntax                                                                                                    |
|----------------------------------------------------------------------------------------------------|---------------------------------------------------------------------|----------------------------------------------------------------------------------------------------|
| Specify the log level of the log file for the specified transformer in the sub-flow of the data transformer. | log4j.properties File location: ANALYTICS_TOP/conf log4j.properties | log4j.logger.transformer.datatransformer_n ame.subflow.transformer_name=log_level where  datatransformer_name is the name of the data transformer. subflow is the name of the subflow. transformer_name is the name of the specific transformer. log_level is the log level of your transformer log file.  If there are spaces in the name of the subflow or transformer, replace the spaces with underscores (_).  For example, to set the "HPC Array Indx Splitter" transformer in the HPCJobs subflow of the lsfJobmartHourly data transformer to DEBUG, add the following line to log4j.properties: log4j.logger.transformer.lsfJobmartHourly. HPCJobs.HPC_Array_Indx_Splitter=DEBUG |

The data transformer only logs messages of the same or lower level of detail as *log\_level*. Therefore, if you change the log level to ERROR, the data transformer will only log ERROR and FATAL messages.

## Data transformer actions

Data transformers are installed as scheduled tasks. Change the schedule of data transformer services as you would for scheduled tasks (see *Scheduled tasks* on page 87).

# **Event notification**

An event is a change in Analytics reflecting a change in state.

# Configuration to modify event notification behavior

| Action                                     | Configuration files                 | Parameter and syntax                                                                                    |
|--------------------------------------------|-------------------------------------|----------------------------------------------------------------------------------------------------|
| Filter specific event notification emails. | eventfilter.properti                | Add a new line for each filter. Email notifications that match any one of these lines are filtered out. |
| File location:  ANALYTI CS_TOP/co          | File location:  ANALYTI CS_TOP/conf | Regular expressions are supported.                                                                      |
|                                            |                                     | For example, if the file contains the following:                                                        |
|                                            |                                     | Communication timeout<br>Connection reset<br>PLC[0-9]+ has been restarted                               |
|                                            |                                     | The following notifications will be filtered out and you will not receive these emails:                 |
|                                            |                                     | Communication timeout                                                                                   |
|                                            |                                     | PLC10 has been restarted at 12:00:00, Jan. 1, 2010.                                                     |

## About events

An event is a change in Analytics reflecting a change in state, including events that provide information about problems encountered when running Analytics (Warni ng, Error, or Fat al events), or events that contain useful administration information on Analytics activities (I nf o events).

#### **Event notification**

Analytics sends an event notification email when it encounters a change in state that matches the event notification settings. An event notification email informs the you of the change in state in Analytics or the cluster, allowing you to decide whether you want to check the Analytics Console for further details.

#### **Event actions**

| Action                            | Analytics Console                                                                                                    |
|-----------------------------------|----------------------------------------------------------------------------------------------------|
| View the list of events.          | In the navigation tree, click <b>Events</b> .                                                                                                    |
| View a filtered list of events.   | When viewing the list of events, select <b>Action &gt; Filter Events</b> from the menu toolbar.                                                                               |
| Edit event notification settings. | When viewing the list of events, select <b>Action &gt; Notification</b> from the menu toolbar.                                                                                |
|                                   | Important:                                                                                                    |
|                                   | If you enable or disable event notification, you need to restart the Platform Task Scheduler to apply this change. See <i>Restart the Platform Task Scheduler</i> on page 65. |

#### Restart the Platform Task Scheduler

If you enable or disable event notification, you need to restart the Platform Task Scheduler to apply this change. The steps you take to restart the task scheduler depend on your operating system.

- Windows: Restart the task scheduler service.
  - a) From the Windows Control Panel, select Administrative Tools > Services.
  - b) Right-click Platform Task Scheduler *version\_number* and select Restart.
- UNIX: Restart the task scheduler daemon.
  - a) From the command line, navigate to the ANALYTICS\_TOP/bi n directory.
  - b) Restart the Analytics daemons.

daemons.sh stop

daemons.sh start

Event notification

# Data purger

The data purger (purger) service maintains the size of the database by purging old data from the database.

# About the data purger

The relational database needs to be kept to a reasonable size to maintain optimal efficiency. The data purger manages the database size by purging old data from the database at regular intervals.

## Logging levels

There are logging levels that determine the detail of messages that the data loaders record in the log files. In decreasing level of detail, these levels are ALL (all messages), TRACE, DEBUG, I NFO, WARN, ERROR, FATAL, and OFF (no messages).

By default, the data purger logs messages of ERROR level or higher (that is, all ERROR and FATAL messages) to the data purger log file, which is located in the Analytics server log directory (*ANALYTI CS\_TOP/*1 og in the Analytics server host).

#### Default behavior

The data purger runs as scheduled tasks on the Analytics server, but are disabled by default.

For non-partitioned data schema, the data purger runs as the following two scheduled tasks:

PurgerRawData Purges raw data from both the PERF and Analytics raw data tables. This data purger is disabled by default.

PurgerAggData Purges aggregated data from the aggregated data tables. This data purger is disabled by default.

For partitioned data schema, the data purger runs as the following two scheduled tasks:

RawTablePartition Purges raw data partitions from both the PERF and Analytics raw data tables. This data purger is disabled by default.

WiTablePartition Purges aggregated data partitions from the aggregated data tables. This data purger is disabled by default.

## Data purger interactions

When enabled, the data purger purges old records from the raw and aggregated data tables through the server data sources.

The following diagram illustrates the interaction between the data purger and other components.

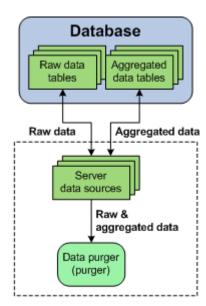

Analytics server components

## Data purger actions

The data purger is installed as a scheduled task. Change the schedule of the data purger service as you would for a scheduled task (see *Scheduled tasks* on page 87).

Data purger

# **Datamarts**

A datamart is a repository of data, gathered from operational data and other sources, that is used to build a cube. The datamart is generated by datamart ETL flows, which contains ETL streams that define how raw collected data is transformed into data ready for loading into cubes.

## **About datamarts**

Analytics uses datamarts to build cubes of the same names (with some exceptions, such as the "Host Properties" datamart). The datamarts contain ETL (Extract, Transform, and Load) streams defining how raw collected data is transformed into data ready for loading into cubes.

A datamart is a comma-separated file (. csv) created by the datamart ETL flow process that provides information required by Cognos PowerPlay Transformer to build a cube.

At cube build time, Analytics queries the database and writes the required data to the datamart file. During this process, Analytics can also add custom columns to the datamart by executing pre-defined calculations. When a cube is required, Analytics uses the runETL script to query the data source, applies any additional transformations, and writes the data to a datamart. Then, the runBuild script executes the Cognos commands to build the cube from the datamart and publish it online. Analytics rebuilds a datamart if there has been a change to any of the properties of the datamart file, or if the datamart has expired. By default, datamarts are always rebuilt.

The following table shows a list of cubes and the datamarts that contributed to the cube build.

| Cube                                                          | Datamarts that contributed to the cube build                                         |
|---------------------------------------------------------------|--------------------------------------------------------------------------------------|
| Cluster capacity                                              | Cluster capacity                                                                     |
| Daily FLEX license                                            | Daily FLEX license                                                                   |
| Hourly FLEX license                                           | Hourly FLEX license                                                                  |
| Daily hardware                                                | Daily hardware                                                                       |
| Hourly hardware                                               | Hourly hardware                                                                      |
| Daily hardware (with boolean resources and core utilization)  | Daily hardware (with boolean resources and core utilization)  Daily core utilization |
| Hourly hardware (with boolean resources and core utilization) | Hourly hardware (with boolean resources and core utilization)                        |
|                                                               | Hourly core utilization                                                              |
| Daily hardware (with core utilization)                        | Daily hardware (with core utilization)                                               |
|                                                               | Daily core utilization                                                               |
| Hourly hardware (with core utilization)                       | Hourly hardware (with core utilization)                                              |
|                                                               | Hourly core utilization                                                              |
| Daily hardware by host group                                  | Daily hardware by host group                                                         |
| Daily host availability                                       | Daily host availability                                                              |
|                                                               | Host properties                                                                      |
| Hourly host availability                                      | Hourly host availability                                                             |
|                                                               | Host properties                                                                      |
| Hourly hardware by host group                                 | Hourly hardware by host group                                                        |

| Cube                               | Datamarts that contributed to the cube build |
|------------------------------------|----------------------------------------------|
| Hardware performance prediction    | Hardware performance prediction              |
|                                    | Host properties                              |
| Hardware histogram                 | Hardware histogram                           |
| Health check                       | Health check                                 |
| Daily host status                  | Host properties                              |
|                                    | Daily host status                            |
| Hourly host status                 | Host properties                              |
|                                    | Hourly host status                           |
| Daily job resource consumption     | Daily job reserved resource usage            |
| Hourly job resource consumption    | Hourly job reserved resource consumption     |
| Daily job slot usage               | Daily job slot usage by group                |
| Hourly job slot usage              | Hourly job slot usage by group               |
| Daily job statistics               | Daily job statistics                         |
| Hourly job statistics              | Hourly job statistics                        |
| Daily job throughput               | Daily job throughput                         |
| Hourly job throughput              | Host properties                              |
|                                    | Hourly job throughput                        |
| Job throughput prediction          | Job throughput prediction                    |
| Daily jobs by pending reason       | Daily jobs by pending reason                 |
| Hourly jobs by pending reason      | Hourly jobs by pending reason                |
| Jobs vs. slot utilization          | Jobs vs. slot utilization                    |
| Daily license consumption          | Daily license consumption                    |
| Hourly license consumption         | Hourly license consumption                   |
| Daily license denial               | Daily license denial                         |
| Hourly license denial              | Hourly license denial                        |
| Daily license denial by feature    | Daily license denial by feature              |
| Hourly license denial by feature   | Hourly license denial by feature             |
| License usage by feature histogram | License usage by feature histogram           |
| License usage by server histogram  | License usage by server histogram            |
| Daily license usage by user        | Daily license usage by user                  |
| Hourly license usage by user       | Hourly license usage by user                 |

#### **Datamarts**

| Cube                                       | Datamarts that contributed to the cube build             |
|--------------------------------------------|----------------------------------------------------------|
| Daily license usage by user group          | Daily license usage by user group                        |
| Hourly license usage by user group         | Hourly license usage by user group                       |
| Daily license usage statistics             | Daily license usage statistics - consumption             |
|                                            | Daily license usage statistics - denial                  |
|                                            | Daily license usage statistics - utilization             |
| Hourly license usage statistics            | Hourly license usage statistics - consumption            |
|                                            | Hourly license usage statistics - denial                 |
|                                            | Hourly license usage statistics - utilization            |
| Daily license usage statistics by feature  | Daily license usage statistics by feature - consumption  |
|                                            | Daily license usage statistics by feature - denial       |
|                                            | Daily license usage statistics by feature - utilization  |
| Hourly license usage statistics by feature | Hourly license usage statistics by feature - consumption |
|                                            | Hourly license usage statistics by feature - denial      |
|                                            | Hourly license usage statistics by feature - utilization |
| Daily license utilization                  | Daily license utilization                                |
| Hourly license utilization                 | Hourly license utilization                               |
| Daily license utilization by feature       | Daily license utilization by feature                     |
| Hourly license utilization by feature      | Hourly license utilization by feature                    |
| License utilization prediction             | License utilization prediction                           |
| Daily shared resource                      | Daily shared resource usage                              |
| Hourly shared resource                     | Hourly shared resource usage                             |
| Daily workload                             | Daily job information                                    |
| Hourly workload                            | Host properties                                          |
|                                            | Hourly job information                                   |
| Daily workload license                     | Daily workload license                                   |
| Hourly workload license                    | Host properties                                          |
|                                            | Hourly workload license                                  |

## Logging levels

There are logging levels that determine the detail of messages that the datamarts record in the log files. In decreasing level of detail, these levels are ALL (all messages), TRACE, DEBUG, I NFO, WARN, ERROR, FATAL, and OFF (no messages).

By default, the data transformers log messages of I NFO level or higher (that is, all I NFO, WARN, ERROR, and FATAL messages).

The datamart log files are located in the datamart subdirectory of your Analytics server log directory:

- UNIX: ANALYTI CS\_TOP/l og/datamart
- Windows: ANALYTICS\_TOP\log\datamart

#### **Default behavior**

Analytics always rebuilds a datamart from the database when a cube is built. You can enable datamart building directly from CSV files, which does not query the database.

Datamarts and cubes are built incrementally: When building a datamart or cube, only the data of the last day or week for the datamarts will be built and merged with the older data. This improves the Analytics server performance because when incremental datamart building is disabled, the datamarts are built from beginning to end each time.

#### **Datamart interactions**

Datamart ETL flows obtain data from the aggregated data tables through the server data sources. Datamarts serve as a source of data for cubes. The data obtained by the cubes can be loaded in Cognos cube views.

Analytics collects raw data and stores it in raw data tables in the database to enable data processing such as aggregation and reformatting. The data is later extracted from the database and used to build datamarts, which are later used to build OLAP cubes.

The following diagram illustrates the interaction between datamarts and other components.

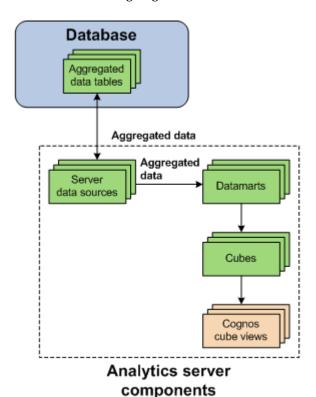

# Configuration to modify datamart behavior

| Action                                                              | Configuration files                                           | Parameter and syntax                                                                                                    |
|---------------------------------------------------------------------|---------------------------------------------------------------|----------------------------------------------------------------------------------------------------|
| Specify the log level of the log file for the specified datamart.   | l og4j . properti es<br>File location:<br>ANALYTI CS_TOP/conf | log4j.logger.datamart. <i>datamart_name=</i><br>log_level                                                                      |
|                                                                     |                                                               | where                                                                                                    |
|                                                                     |                                                               | <ul><li> datamart_name is the name of the datamart.</li><li> log_level is the log level of the datamart log file</li></ul>     |
|                                                                     |                                                               | If there are spaces in the name of the datamart, replace the spaces with underscores (_)                                       |
|                                                                     |                                                               | For example, to set the Hourly Job Information datamart to ERROR, add the following line to log4j . properties:                |
|                                                                     |                                                               | log4j.logger.datamart.Hourly_Job_Information=<br>ERROR                                                                         |
| Specify the log level of the log file for the specified datamart if |                                                               | log4j.logger.datamart.manualBuild.<br>datamart_name=log_level                                                                  |
| you manually build it.                                              |                                                               | where                                                                                                    |
|                                                                     |                                                               | <ul><li> datamart_name is the name of the datamart.</li><li> log_level is the log level of the datamart log file</li></ul>     |
|                                                                     |                                                               | If there are spaces in the name of the datamart, replace the spaces with underscores (_)                                       |
|                                                                     |                                                               | For example, to set the Hourly Job Information datamart to WARN, add the following line to $l \ og4j$ . properti es:           |
|                                                                     |                                                               | log4j.logger.datamart.manualBuild.Hourly_Job<br>_Information=WARN                                                              |
| Specify the log level of the log file for the specified transformer |                                                               | log4j.logger.datamart.datamart_name.transi<br>ormer_name=log_level                                                             |
| in the datamart.                                                    |                                                               | where                                                                                                    |
|                                                                     |                                                               | <ul> <li>datamart_name is the name of the datamart.</li> <li>transformer_name is the name of the specific</li> </ul>           |
|                                                                     |                                                               | <ul><li>transformer.</li><li>log_level is the log level of the transformer log file.</li></ul>                                 |
|                                                                     |                                                               | If there are spaces in the name of the datamart or transformer, replace the spaces with underscores (_)                        |
|                                                                     |                                                               | For example, to set the "SplitQueuetime" transformer in the Hourly Job Information datamar to DEBUG, add the following line to |
|                                                                     |                                                               | log4j.properties:                                                                                                    |
|                                                                     |                                                               | log4j.logger.datamart.Hourly_Job_Information<br>SplitQueuetime=DEBUG                                                           |

| Action                                                                                                    | Configuration files                                | Parameter and syntax                                                                                                    |
|----------------------------------------------------------------------------------------------------|----------------------------------------------------|----------------------------------------------------------------------------------------------------|
| Specify the log level of the log file for the specified transformer in the datamart if you manually build it.  Specify the log level of the log file for the Extractor or Loader in the specified data transformer. | log4j.properties File location: ANALYTICS_TOP/conf | log4j.logger.datamart.manualBuild.datamart_name.transformer_name=log_level where  datamart_name is the name of the datamart. transformer_name is the name of the specific transformer. log_level is the log level of the transformer log file.  If there are spaces in the name of the datamart or transformer, replace the spaces with underscores (_)  For example, to set the "SplitQueuetime" transformer in the Hourly Job Information datamart to TRACE, add the following line to log4j.properties: log4j.logger.datamart.manualBuild.Hourly_Job_Information.SplitQueuetime=TRACE  log4j.logger.datamart.datamart_name.component=log_level where  datamart_name is the name of the datamart. component is the name of the ETL flow component. Use extractor to specify the Extractor and use loader to specify the Loade in the ETL flow. log_level is the log level of the transformer log file.  For example, to set the Extractor in the Hourly Job Information datamart to DEBUG, add the following line to log4j.properties: |
| Enable the incremental datamart building feature (for all datamarts). This is the default behavior.                                                                                                    | pi . conf File location: ANALYTI CS_TOP/conf       | log4j.logger.datamart.Hourly_Job_Information.extractor=DEBUG INCREMENTAL_DATAMART_BUILD=YES                                                                                                    |
| After enabling this feature, you can enable or disable it for an individual datamart by editing that datamart (see <i>Edit or view a datamart</i> on page 78).                                                      |                                                    |                                                                                                    |
| Disable the incremental datamart building feature (for all datamarts).                                                                                                    |                                                    | INCREMENTAL_DATAMART_BUILD=NO                                                                                                    |

| Action                                                                                                    | Configuration files                           | Parameter and syntax          |
|----------------------------------------------------------------------------------------------------|-----------------------------------------------|-------------------------------|
| Disable building the datamart directly from CSV files (that is, enable building datamarts from the database). This is the default behavior | pi . conf File location:  ANALYTI CS_TOP/conf | DATAMART_BUILD_FROM_FILES=NO  |
| Enable building the datamart directly from CSV files.                                                                                      |                                               | DATAMART_BUILD_FROM_FILES=YES |

The datamart only logs messages of the same or lower level of detail as *log\_level*. Therefore, if you change the log level to ERROR, the datamart will only log ERROR and FATAL messages.

#### **Datamart actions**

| Action                        | Analytics Console                                         |
|-------------------------------|-----------------------------------------------------------|
| View a list of the datamarts. | In the navigation tree, click <b>Datamart ETL Flows</b> . |

#### Edit or view a datamart

Edit or view a datamart ETL flow using the Datamart Properties window.

- 1. In the tree view of the Analytics Console, click Datamart ETL Flows.
- 2. Right-click the datamart in the main window and select Edit Datamart.

The Datamart Properties window for the datamart displays.

- 3. If you want to view or edit the datamart build properties, click the ETL tab.
  - To modify the duration of the datamart (that is, the data range of the data in the datamart), modify the Date Selection Range fields.
  - To disable incremental datamart building for this datamart, deselect the Incremental Datamart Build field (or select this field to enable it).

#### Caution:

Do not make any other changes to the datamart properties. Doing so may result in problems with building cubes.

16 Cubes

A cube is a multidimensional data source that contains data measures organized into dimensions (data elements).

## **About cubes**

Cubes bring together key dimensions on your data. You can examine any dimensional combination of data. Refer to *Platform Analytics Cube Descriptions* for a list of the sample cubes included with Analytics.

Cognos PowerPlay Transformer uses a cube model file (. mdl ) and one or more datamart files (. csv) to build cubes (. mdc). A datamart file lists required information to build a cube.

The following table shows a list of cubes and the datamarts that contributed to the cube build.

| Cube                                                          | Datamarts that contributed to the cube build                                         |
|---------------------------------------------------------------|--------------------------------------------------------------------------------------|
| Cluster capacity                                              | Cluster capacity                                                                     |
| Daily FLEX license                                            | Daily FLEX license                                                                   |
| Hourly FLEX license                                           | Hourly FLEX license                                                                  |
| Daily hardware                                                | Daily hardware                                                                       |
| Hourly hardware                                               | Hourly hardware                                                                      |
| Daily hardware (with boolean resources and core utilization)  | Daily hardware (with boolean resources and core utilization)  Daily core utilization |
| Hourly hardware (with boolean resources and core utilization) | Hourly hardware (with boolean resources and core utilization)                        |
|                                                               | Hourly core utilization                                                              |
| Daily hardware (with core utilization)                        | Daily hardware (with core utilization)  Daily core utilization                       |
| Hourly hardware (with core utilization)                       | Hourly hardware (with core utilization) Hourly core utilization                      |
| Daily hardware by host group                                  | Daily hardware by host group                                                         |
| Daily host availability                                       | Daily host availability Host properties                                              |
| Hourly host availability                                      | Hourly host availability Host properties                                             |
| Hourly hardware by host group                                 | Hourly hardware by host group                                                        |
| Hardware performance prediction                               | Hardware performance prediction  Host properties                                     |
| Hardware histogram                                            | Hardware histogram                                                                   |
| Health check                                                  | Health check                                                                         |
| Daily host status                                             | Host properties Daily host status                                                    |

| Cube                               | Datamarts that contributed to the cube build |
|------------------------------------|----------------------------------------------|
| Hourly host status                 | Host properties                              |
|                                    | Hourly host status                           |
| Daily job resource consumption     | Daily job reserved resource usage            |
| Hourly job resource consumption    | Hourly job reserved resource consumption     |
| Daily job slot usage               | Daily job slot usage by group                |
| Hourly job slot usage              | Hourly job slot usage by group               |
| Daily job statistics               | Daily job statistics                         |
| Hourly job statistics              | Hourly job statistics                        |
| Daily job throughput               | Daily job throughput                         |
| Hourly job throughput              | Host properties                              |
|                                    | Hourly job throughput                        |
| Job throughput prediction          | Job throughput prediction                    |
| Daily jobs by pending reason       | Daily jobs by pending reason                 |
| Hourly jobs by pending reason      | Hourly jobs by pending reason                |
| Jobs vs. slot utilization          | Jobs vs. slot utilization                    |
| Daily license consumption          | Daily license consumption                    |
| Hourly license consumption         | Hourly license consumption                   |
| Daily license denial               | Daily license denial                         |
| Hourly license denial              | Hourly license denial                        |
| Daily license denial by feature    | Daily license denial by feature              |
| Hourly license denial by feature   | Hourly license denial by feature             |
| icense usage by feature histogram  | License usage by feature histogram           |
| License usage by server histogram  | License usage by server histogram            |
| Daily license usage by user        | Daily license usage by user                  |
| Hourly license usage by user       | Hourly license usage by user                 |
| Daily license usage by user group  | Daily license usage by user group            |
| Hourly license usage by user group | Hourly license usage by user group           |
| Daily license usage statistics     | Daily license usage statistics - consumption |
|                                    | Daily license usage statistics - denial      |
|                                    | Daily license usage statistics - utilization |

| Cube                                       | Datamarts that contributed to the cube build             |
|--------------------------------------------|----------------------------------------------------------|
| Hourly license usage statistics            | Hourly license usage statistics - consumption            |
|                                            | Hourly license usage statistics - denial                 |
|                                            | Hourly license usage statistics - utilization            |
| Daily license usage statistics by feature  | Daily license usage statistics by feature - consumption  |
|                                            | Daily license usage statistics by feature - denial       |
|                                            | Daily license usage statistics by feature - utilization  |
| Hourly license usage statistics by feature | Hourly license usage statistics by feature - consumption |
|                                            | Hourly license usage statistics by feature - denial      |
|                                            | Hourly license usage statistics by feature - utilization |
| Daily license utilization                  | Daily license utilization                                |
| Hourly license utilization                 | Hourly license utilization                               |
| Daily license utilization by feature       | Daily license utilization by feature                     |
| Hourly license utilization by feature      | Hourly license utilization by feature                    |
| License utilization prediction             | License utilization prediction                           |
| Daily shared resource                      | Daily shared resource usage                              |
| Hourly shared resource                     | Hourly shared resource usage                             |
| Daily workload                             | Daily job information                                    |
| Hourly workload                            | Host properties                                          |
|                                            | Hourly job information                                   |
| Daily workload license                     | Daily workload license                                   |
| Hourly workload license                    | Host properties                                          |
|                                            | Hourly workload license                                  |

## Logging levels

There are logging levels that determine the detail of messages that the cubes record in the log files. In decreasing level of detail, these levels are ALL (all messages), TRACE, DEBUG, I NFO, WARN, ERROR, FATAL, and OFF (no messages).

By default, the cubes log messages of I NFO level or higher (that is, all I NFO, WARN, ERROR, and FATAL messages).

The cube log files are located in the cube subdirectory of your Analytics server log directory:

- UNIX: ANALYTI CS\_TOP/l og/cube
- Windows: ANALYTI CS\_TOP\l og\cube

#### **Dimensions**

Dimensions make up the structure of a cube. A dimension is a broad grouping of descriptive data about a major aspect of your workload, such as the number of CPUs, jobs, queues, projects, and hosts. Each cube has a different set of dimensions.

The dimensions of the cube displays in the dimension line when the cube opens in the Cognos PowerPlay Web Explorer.

### Category

Categories are different levels in each dimension. Categories are the items in the rows or columns of a Cognos cube view report. The inersection of all categories provide the values in your report.

### Child category

Child categories are categories that are one level below another category.

#### Metric

Metrics are a specialized dimension of dynamic data that Analytics collects to determine host performance.

#### Measures

Measures are the data content of a cube. The actual values of measures are displayed in the crosstab (tabular) Cognos cube view report. A measure is a quantifiable statistic (amount) built into a cube. It is the actual data that Analytics collects and reports.

A measure may be a simple summary of available information, such as the total number of jobs, or a calculated value, such as the average memory used by a job. Measures can be displayed either as actual values or as percentages of aggregated values.

## Cognos cube views

Cognos cube views are included in Analytics to help analyze the type of data included in the cube.

#### Default behavior

When you open a cube, the first and second dimensions are displayed respectively as rows and columns in the display area.

#### **Cube interactions**

Datamarts obtain data from the aggregated data tables through the server data sources. Datamarts serve as a source of data for cubes. The data obtained by the cubes can be loaded in Cognos cube views.

Cubes are a data source that obtain data from datamarts (which, in turn, obtaindata from the aggregated data tables through the server data sources). The data obtained by the cubes can be loaded in Cognos cube views.

The following diagram illustrates the interaction between cubes and other components.

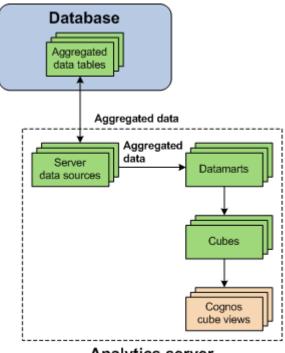

Analytics server components

## Configuration to modify cube behavior

| Action                                                              | Configuration files                                           | Parameter and syntax                                                                                          |
|---------------------------------------------------------------------|---------------------------------------------------------------|----------------------------------------------------------------------------------------------------|
| Specify the log level of the log file for the specified cube.       | l og4j . properti es<br>File location:<br>ANALYTI CS_TOP/conf | l og4j . l ogger. cube. <i>cube_name=l og_l evel</i> where                                                    |
|                                                                     |                                                               | <ul><li>cube_name is the name of the cube.</li><li>log_level is the log level of the cube log file.</li></ul> |
|                                                                     |                                                               | If there are spaces in the name of the cube, replace the spaces with underscores (_)                          |
|                                                                     |                                                               | For example, to set the Hourly Workload cube to ERROR, add the following line to $\log 4j$ . properti es:     |
|                                                                     |                                                               | log4j.logger.cube.Hourly_Workload=ERROR                                                                       |
| Specify the log level of the log file for the specified cube if you |                                                               | log4j.logger.cube.manualBuild.cube_name=<br>log_level                                                         |
| manually build it.                                                  |                                                               | where                                                                                                    |
|                                                                     |                                                               | <ul><li>cube_name is the name of the cube.</li><li>log_level is the log level of the cube log file.</li></ul> |
|                                                                     |                                                               | If there are spaces in the name of the cube, replace the spaces with underscores (_)                          |
|                                                                     |                                                               | For example, to set the Hourly Workload cube to WARN, add the following line to $l \ og4j$ . properti es:     |
|                                                                     |                                                               | log4j.logger.cube.manualBuild.Hourly_Workloa<br>d=WARN                                                        |

The cube only logs messages of the same or lower level of detail as *log\_level*. Therefore, if you change the log level to ERROR, the cube will only log ERROR and FATAL messages.

### **Cube actions**

### Actions to open the cubes and Cognos cube views

| Action                              | Cognos PowerPlay Web Explorer                                                                                                    |  |
|-------------------------------------|----------------------------------------------------------------------------------------------------|--|
| Open a cube.                        | The cube name, beside a cube icon                                                                                                    |  |
| Open a series of Cognos cube views. | The Cognos cube view series name, beside a NewsBox folder icon                                                                               |  |
| Open a Cognos cube view.            | The Cognos cube view series name, beside a NewsBox folder icon, then the Cognos cube view within the series, beside a Cognos cube view icon. |  |

## Actions to manage cubes and Cognos cube views

For further details, see *Manage cubes* on page 117.

Cubes

17

# Scheduled tasks

Scheduled tasks are automated processing tasks that regularly run JavaScript-based scripts.

## About scheduled tasks

After metric data is collected from hosts, the data undergoes several processing tasks on its way to being displayed in cubes and reports. Analytics automates the data processing by scheduling these processing tasks to run regularly. Each of these tasks calls a JavaScript-based script.

You can modify these tasks, reschedule them, and create new scheduled tasks.

### **Scripts**

Analytics scheduled tasks call JavaScript-based scripts such as runBuild. These scripts read datamart definition, configuration, and scheduling files, then build and publish cubes.

#### Predefined scheduled tasks

Analytics includes several predefined scheduled tasks.

### Build cubes (BuildCubesHourly, BuildCubes)

The build cubes scheduled tasks build OLAP cubes.

By default, the Bui 1 dCubesHourl y scheduled task builds all hourly cubes at 2:00 a.m. every day, and the Bui 1 dCubes scheduled task builds all daily cubes (except the Daily Hardware by Host Group and Daily BLD License UsageDaily Distinct Users and the Weekday Performance cubes) at 3:30 a.m. every day. The cubes are published to Cognos Upfront after they are successfully built.

If a single scheduled task includes multiple cubes, then the cubes are built sequentially, which is the most efficient way of processing.

#### Note:

If you want to build some cubes at one interval and other cubes at another interval, you should create a new scheduled task for each interval. Multiple scheduled tasks can call the same JavaScript script and function to build cubes.

#### Building multiple cubes

You can create multiple scheduled tasks to build cubes. However, if scheduled tasks overlap (one scheduled task's cubes are not finished building when another schedule begins to build its cubes) you may notice performance problems.

You can include a cube in multiple scheduled tasks. If a cube build started by one task is still in progress when another task attempts to build the same cube, the second schedule task's build will log an error instead of starting.

You can build multiple cubes either sequentially or simultaneously (in parallel). With large amounts of data, Analytics builds cubes faster if they are built simultaneously. You should create an additional task that runs the build dcubes. js script, and then both tasks can run simultaneously. If one task tries to build a cubes when it is being built by another cubes, that task just skips building the cubes. However, this requires multiple processors and additional temp space.

#### Improving the BuildCubesHourly scheduled task

Since the BuildCubesHourly scheduled task runs every day, the hourly cubes only show the data from the last day. To improve this scheduled task so that hourly cubes always show data from the latest hour,

you should separate hourly cubes from the build cubes task into new scheduled tasks, and configure the Analytics server to run these tasks in parallel.

For more details, refer to *Installing Platform Analytics* (specifically, refer to *Improve the hourly build cubes task to show data from the last hour* in the *Optimize the Analytics server* chapter)

#### Build datamarts (BuildDatamarts)

The BuildDatamarts scheduled task builds datamarts without building OLAP cubes.

#### Note:

You cannot modify this scheduled task (or any scheduled task that builds datamarts) once it has already started to build datamarts. In this case, the dialog box opens in read-only mode.

#### Building multiple datamarts

You can build multiple datamarts either sequentially or simultaneously (in parallel). With large amounts of data, Analytics builds datamarts faster if they are built simultaneously. You should create an additional task that runs the build datamarts. js script, and then both tasks can run simultaneously. If one task tries to build a datamart when it is being built by another datamart, that task just skips building the datamart. However, this requires multiple processors and additional temp space.

### Data purger (Purger\*)

The purger scheduled tasks, which all have "Purger" in their names, control the data purger.

For more information, see *Data purger* on page 67.

### Data transformers (\*DataAgg\*)

The data transformer scheduled tasks, which all have "Dat aAgg" in their names, control the data transformers.

For more information, see *Data transformers* on page 57.

### Tablespace partition (RawTablePartition and WiTablePartition)

The Tabl ePartiti on tablespace partition scheduled tasks maintain partitioned tablespaces by creating new tablespaces or deleting tablespaces that are out of date. The RawTabl ePartition scheduled task maintains raw tablespace partitions and runs at 4:00 a.m. every day be default, while the Wi Tabl ePartition scheduled task maintains aggregated tablespace partitions runs at 5:00 a.m. every day.

### Tablespace monitor (TSMonitor)

The TSMoni tor scheduled task notifies you if any tablespaces have a utilization that exceeds a specified threshold. If you do not increase the tablespace size (or the tablespace does not increase in size automatically), the scheduled task sends a notification every hour. This scheduled task is disabled by default.

This scheduled task has the following prerequisites:

To monitor the tablespaces, the Analytics user on the Oracle database must have the appropriate
privileges in the tablespaces (by selecting the privileges on the DBA\_DATA\_FILES and
DBA\_FREE\_SPACE tables).

• Email notification must be enabled to receive the scheduled task notifications. See the Email notification chapter for more details.

#### Scheduled task actions

| Action                                                                  | Analytics Console                                                                            |
|-------------------------------------------------------------------------|----------------------------------------------------------------------------------------------|
| View a list of scheduled tasks.                                         | In the navigation tree, click <b>Scheduled Tasks</b> .                                       |
| You need to do this to perform any other action on the scheduled tasks. |                                                                                              |
| Create a task in the list of scheduled tasks.                           | See for detailed information.                                                                |
| View or edit a task from the list of scheduled tasks.                   | See for detailed information.                                                                |
| Remove a task from the list of scheduled tasks.                         | In the main window, right-click the scheduled task and select <b>Remove Scheduled Task</b> . |
| Run a task manually from the list of scheduled tasks.                   | In the main window, right-click the scheduled task and select <b>Run Now</b> .               |

#### Create, edit, or view a scheduled task

Create, edit, or view a scheduled task.

You might edit a scheduled task for the following reasons:

- · Schedule a task that is currently unscheduled
- Edit the next run time
- Edit the run interval
- Add or edit task parameters
- Modify how information about the task is logged and where it is stored
- Modify the JavaScript file and function called by the task
- 1. In the navigation tree of the Analytics Console, select Scheduled Tasks.
- 2. Select the scheduled task to create, edit, or view.
  - To create a new scheduled task, right-click on the main window and select Add Scheduled Task.
  - To edit or view an existing scheduled task, right-click the scheduled task in the main window and select Edit Scheduled Task.

The Scheduled Task window for the scheduled task displays.

For an existing scheduled task, the following information is displayed in addition to the scheduled task parameters:

- Last Run Time: The previous time that this scheduled task was run.
- · Last Run Status: The status of the last run of this scheduled task.

- Last Checkpoint: The last time the data was checkpointed during the scheduled task. If the checkpoint and the scheduled task are completed, this is "DONE".
- 3. Edit the scheduled task parameters that you want to change.

#### Caution:

Do not change the name of the scheduled task; otherwise, Analytics may have problems with scheduling your renamed task.

a) To change the script file for the task, specify the new script file in the Script File field.

The script file must reside in the *ANALYTI CS\_TOP* directory. If it is in a subdirectory, include the file path of the subdirectory in the field.

For example, if the new script file is new\_script. j s and resides in the *ANALYTICS\_TOP*/bin directory, define the new script file as the following:

/bin/new\_script.js

b) To change the function to run in the script for the task, specify the new script function in the Script Function field.

The script can include other functions, but the other functions will run only if they are called by this specified script function.

c) To change the log file for this task, specify the new log file in the Log File field.

The location of the log directory is as follows:

- UNIX: ANALYTI CS\_TOP/l og
- Windows: ANALYTI CS\_TOP\l og
- d) To change the level of detail of information recorded in the log file, select the new log level in the Log Level field.

All messages of this level or lower are recorded in the log file. In decreasing level of detail, the logging levels are DEBUG, VERBOSE, I NFO, WARNI NG, and ERROR.

For example, if you specify "I NFO", the log file contains I NFO, WARNI NG, and ERROR messages.

- e) To enable scheduling for this task, enable the Enable Scheduling check box.
- f) To change the next date and time that this task is scheduled to run, modify the fields in the Next Run Time box.
- g) To change the run interval of the scheduled task to a fixed interval, select the Run every: field and specify the interval.
- h) To change the run interval of the scheduled task to a calculated value, select the Call this function field specify the function in the script file to determine the run interval.

The function must return a time stamp string in the following format:

YYYY-MM-DD hh: mm: ss. xxxx

This time stamp indicates the the next date and time in which this task is scheduled to run.

i) To add optional parameters that Analytics looks for in the script file, enter them into the Parameters field.

This field does not exist in certain scheduled tasks.

- 4. For the BuildCubesHourly and BuildCubes scheduled tasks, select additional build options.
  - a) To specify the cubes to build, enable the check box of each cube that you want to build in the Cubes field. Click All to toggle between selecting and clearing the check boxes for all cubes.
  - b) To publish the cubes after they are built, enable the Publish check box. Otherwise, clear this box.

- 5. For the BuildDatamarts scheduled task, select the datamarts you want to build.
  - To specify the datamarts to build, enable the check box of each datamart that you want to build in the Datamarts field. Click All to toggle between selecting and clearing the check boxes for all datamarts.
- 6. For the TSMonitor scheduled task, specify the details of the tablespaces you want to monitor.
  - a) Specify the name of the data source in the Data Source field.
    - The default name of the data source is **ReportDB**.
  - b) Specify a comma-separated list of the tablespaces for TSMoni tor to monitor in the Tablespaces field. Leave this field blank if you want TSMoni tor to monitor all tablespaces in the Oracle database.

For example, to monitor the TS\_DATA\_01, TS\_DATA\_02, and SYSTEM tablespaces,

#### TS\_DATA\_01, TS\_DATA\_02, SYSTEM

- c) Specify a threshold for tablespace utilization, as a percentage or a decimal value between 0 and 1, in the Threshold field.
  - If there is at least one monitored tablespace that exceeds this threshold, TSMonitor sends a notification every hour until the tablespaces no longer exceed the threshold.
  - For example, to set a threshold of 90%, specify **0.9** or **90%** in the Threshold field.
- 7. To save your changes and close the window, click OK.

18

# Analytics server command-line tools

- daemons on page 94
- runBuilder on page 95
- runconsole on page 97

## daemons

Stops and restarts Analytics on the server.

### **Synopsis**

daemons.sh start | stop

## **Options**

start

Starts the Analytics daemons on the server.

stop

Stops the Analytics on the server.

If you do not specify a cube name, runBuilder builds all cubes in the Analytics product. To build a specific cube, you must also specify the package name.

## runBuilder

Builds cubes in Analytics. Also builds the required datamarts if they have expired. Optionally publishes cubes to Cognos Upfront.

### **Synopsis**

runBuilder.sh [package\_name] [cube\_name] [-p]
runBuilder [package\_name] [cube\_name] [-p]

runBui l der. sh is the command for UNIX and runBui l der is the command for Windows.

### Description

If you execute runBuil der with no parameters, runBuil der checks the *ANALYTI CS\_TOP*/conf/schedules. xml file to see if any packages or cubes are scheduled to build, and then builds them.

If you specify a package name, runBuil der checks the *ANALYTI CS\_TOP*/conf/packages. xml file for a list of all the registered Analytics products, and the location of their package definition files. Then it checks each package definition file for the package name. If it finds the specified package name, runBuil der builds the package.

If you also specify a cube name, runBuil der checks the package definition file for a list of all the cubes in the package, and the locations of the cube definition files. Then it checks each cube definition file for the cube name. If it finds the specified cube name, runBuilder builds the cube.

runBuilder checks the expiry date of the required datamarts and builds them using runETL if necessary.

runBuil der checks the *ANALYTI CS\_TOP*/conf/config. xml file to get the Cognos bin directory and administrator password. runBuil der uses this information to publish cubes. Enter this information in the console, or by editing the config. xml file directly.

runBuil der writes a separate log file for each cube it builds in the directory where the cube's model file (. mdl) is located.

## **Options**

#### package\_name

Optional. The name of an Analytics product. This is the name displayed in the <Name></Name> tags of the package definition file.

#### cube name

Optional. The name of a cube in that Analytics product. This is the name displayed in the Cube Properties dialog box of the console or the within the <Name></Name> tags of the cube definition file.

If you do not specify a cube name, runBui 1 der builds all cubes in the Analytics product. To build a specific cube, you must also specify the package name.

-р

Optional. Publishes to Cognos Upfront after a successful build. If not specified, runBui l der stops after the build is complete.

## **Examples**

#### runBuilder

Checks the *ANALYTI CS\_TOP*/conf/schedul es. xml file to see if any packages or cubes are scheduled to be built, and builds them.

#### runBuilder Analytics

Builds all cubes in Analytics, but does not publish them to Cognos Upfront.

#### runBuilder Analytics Hourly Hardware -p

Builds and publishes the Hourly Hardware cube in Analytics.

## runconsole

Starts the Analytics console.

## **Synopsis**

#### runconsole.sh

#### runconsole

 $runconsol\ e.\ sh\ is\ the\ command\ for\ UNIX\ and\ runconsol\ e\ is\ the\ command\ for\ Windows.$ 

If you are running this command locally from the Analytics server running UNIX, you need to be running X-Windows. If you are running this command remotely, you need to set your display environment.

Analytics server command-line tools

19

# Analytics server configuration files

• *pi.conf* on page 100

## pi.conf

The pi . conf file controls the operation of the Analytics server.

### About pi.conf

pi . conf specifies the configuration of various Analytics server components and features.

## Changing pi.conf configuration

After making any changes to pi . conf, run the following commands to restart the Analytics server and apply your changes:

• UNIX: From the *ANALYTI CS\_TOP*/bi n directory,

daemons.sh stop daemons.sh start

Windows: From the *ANALYTI CS\_TOP*\bi n directory,

daemons.bat stop daemons.bat start

#### Location

The location of pi . conf is in ANALYTICS\_TOP/conf.

#### **Format**

Each entry in pi . conf has the following form:

NAME=VALUE

The equal sign = must follow each NAME and there should be no space beside the equal sign. Text starting with a pound sign (#) are comments and are ignored. Do not use #i f as this is reserved syntax for time-based configuration.

### PIAM PORT

### **Syntax**

PIAM\_PORT=port\_number

### Description

Specifies the Platform Automation Manager listening port number.

#### Default

9991

### CHECK\_INTERVAL

### **Syntax**

CHECK\_INTERVAL=time\_in\_seconds

### Description

Specifies the interval, in seconds, that Platform Automation Manager checks the system.

#### Default

60 seconds

### send\_notifications

### **Syntax**

send\_notifications=true | false

### **Description**

Enables event notification.

You would normally configure this parameter using the Analytics Console (in the navigation tree, click Events, then right-click on the list of events and select Action > Notification).

If set to true, Analytics sends an event notification email when it encounters a change in state that matches the event notification settings. An event notification email informs the you of the change in state in Analytics or the cluster, allowing you to decide whether you want to check the Analytics Console for further details.

For more information on event notification, refer to *Event notification* on page 63.

#### Default

true

### mail.smtp.host

#### **Syntax**

mail.smtp.host=host\_name.domain\_name

### Description

Specifies the SMTP server that Analytics uses to send event notification emails.

You would normally configure this parameter using the Analytics Console (in the navigation tree, click Events, then right-click on the list of events and select Action > Notification).

### Example

mail.smtp.host=smtp.example.com

#### Valid values

Any fully-qualified SMTP server name.

#### Default

Not defined.

## from\_address

### Syntax

from\_address=email\_account

### Description

Specifies the sender email address that Analytics uses to send event notification emails.

You would normally configure this parameter using the Analytics Console (in the navigation tree, click Events, then right-click on the list of events and select Action > Notification).

#### Example

from\_address=system@example.com

#### Default

Not defined

### to\_address

### **Syntax**

to\_address=email\_account

#### Description

Specifies the email addresses of the intended recipient of the event notification emails that Analytics will send

You would normally configure this parameter using the Analytics Console (in the navigation tree, click Events, then right-click on the list of events and select Action > Notification).

#### Example

to\_address=admi n@exampl e. com

#### Default

Not defined

### subject\_text

### **Syntax**

subject\_text=text

### Description

Specifies the subject of the event notification emails that Analytics will send.

You would normally configure this parameter using the Analytics Console (in the navigation tree, click Events, then right-click on the list of events and select Action > Notification).

### Example

subject\_text=Platform Analytics Error Notification

#### Default

Not defined

## message\_header

#### **Syntax**

message\_header=text

#### Description

Specifies the header of the event notification emails that Analytics will send. The rest of the email contains information about the event change and is not specified here.

You would normally configure this parameter using the Analytics Console (in the navigation tree, click Events, then right-click on the list of events and select Action > Notification).

### Example

message\_header=An error has occurred in the Platform Analytics data collection system.

#### Default

Not defined

### PIEM PORT

#### **Syntax**

PIEM\_PORT=port\_number

#### Description

Specifies the Platform Event Manager listening port number.

#### Default

37600

### PIEM HOST

### **Syntax**

PIAM\_PORT=port\_number

### Description

Specifies the Platform Event Manager host.

#### Default

l ocal host

### PIEM\_TIMEOUT

### **Syntax**

PIEM\_TIMEOUT=time\_in\_seconds

## Description

Specifies the timeout, in seconds, for Platform Event Manager to receive events.

#### Default

36000 seconds (10 hours)

### **EVENTLOGGER\_TIMEOUT**

#### **Syntax**

**EVENTLOGGER\_TIMEOUT=**time\_in\_seconds

#### Description

Specifies the timeout, in seconds, for the Platform Event Manager client to send event notifications.

#### Default

5 seconds

### **EVENT\_LEVEL**

#### **Syntax**

EVENT\_LEVEL=ALL | TRACE | DEBUG | INFO | WARN | ERROR | FATAL | OFF

#### Description

Specifies the logging levels of events to send to Platform Event Manager. All events of this specified level or higher are sent. In decreasing level of detail, these are TRACE, DEBUG, I NFO, WARN, ERROR, and FATAL.

Use ALL to specify all messages and OFF to specify no messages.

### Example

EVENT\_LEVEL=WARN

All WARN, ERROR, and FATAL messages are sent to Platform Event Manager.

#### Default

INFO

All I NFO, WARN, ERROR, and FATAL messages are sent to Platform Event Manager.

### DS NAME

### **Syntax**

**DS\_NAME=**data\_source\_name

### Description

Specifies the name of the data source for Platform Event Manager to access.

#### Default

**ReportDB** 

#### BatchBuildThreshold

#### **Syntax**

BatchBuildThreshold=integer

#### Description

Specifies the number of cubes that can be built in parallel.

Do not specify a value greater than (the number of cores available) - 4, since four cores are assigned to other Analytics tasks. Therefore, do not increase this parameter to 2 unless the Analytics server has six or more cores available.

#### Valid values

Specify an integer between 1 and 6.

#### Default

1

### LICENSE FILE

#### **Syntax**

**LICENSE\_FILE=**"file\_name ... | port\_number@host\_name[:port\_number@host\_name ...]"

### Description

Specifies one or more demo or permanent license files used by Analytics for cube and datamart building. The value for LICENSE\_FILE can be either of the following:

- The full path name to the license file.
  - UNIX example:

 $LI\,CENSE\_FI\,LE = /usr/share/l\,sf/cl\,uster1/conf/l\,i\,cense.\,dat$ 

Windows examples:

```
LI\,CENSE\_FI\,LE=\ C:\ \backslash l\,i\,censes \backslash l\,i\,cense.\ dat
```

LICENSE\_FILE=\\HostA\licenses\license.dat

• For a permanent license, the name of the license server host and TCP port number used by the l mgrd daemon, in the format port@host\_name. For example:

```
LI CENSE_FI LE=" 1700@host D"
```

• For a license with redundant servers, use a comma to separate the *port@host\_names*. The port number must be the same as that specified in the *SERVER* line of the license file. For example:

#### UNIX

LICENSE\_FILE="port@hostA: port@hostB: port@hostC"

Windows:

LI CENSE\_FI LE="port@hostA; port@hostB; port@hostC"

Multiple license files should be quoted and must be separated by a pipe character (|).

Windows example:

LI CENSE\_FI LE="C: \l i censes\l i cense1 | C: \l i censes\l i cense2 | D: \mydi r\l i cense3"

Multiple files may be kept in the same directory, but each one must reference a different license server. When checking out a license, Analytics searches the servers in the order in which they are listed, so it checks the second server when there are no more licenses available from the first server.

If this parameter is not defined, Analytics assumes the default location.

#### Default

By default, LICENSE\_FILE is set as the file path to the license file that you specified during the initial Analytics installation.

If you installed FLEXIm separately from Analytics to manage other software licenses, the default FLEXIm installation puts the license file in the following location:

- UNIX: /usr/share/flexlm/licenses/license. dat
- Windows: C: \flexlm\license. dat

### INCREMENTAL\_DATAMART\_BUILD

### **Syntax**

INCREMENTAL\_DATAMART\_BUILD=YES | Y | NO | N

#### Description

Specify YES or Y to enable the incremental datamart build feature for all datamarts.

If enabled, when building a datamart or cube, only the data of the last day or week for the datamarts will be built and merged with the older data. This improves Analytics server performance because when incremental datamart building is disabled, the datamarts are built from beginning to end each time.

After enabling this feature, you can enable or disable incremental building for a specific datamart using the Analytics Console by editing the datamart properties (see *Datamarts* on page 71).

#### Default

YES

### DATAMART BUILD FROM FILES

### **Syntax**

DATAMART\_BUILD\_FROM\_FILES=YES | Y | NO | N

### Description

Specify YES or Y to build datamarts directly from CSV files, which does not query the database.

Specify NO or N to build datamarts from the database.

#### Default

NO

### PURGER\_BATCH\_SIZE

### **Syntax**

PURGER\_BATCH\_SIZE=integer

### Description

Specifies the number of records to purge in each batch.

#### Valid values

Any positive integer

#### Default

10000000

## SHOW\_BUSINESS\_INFO

### **Syntax**

SHOW\_BUSINESS\_INFO=YES | Y | NO | N

### Description

Specify YES or Y to enable the Data Collection Nodes page in the Analytics Console to display the following optional columns:

- System Purpose
- Display Description
- Business Area

#### Default

YES

Analytics server configuration files

# V

# **Managing Analytics**

**Managing Analytics** 

20

# Secure your data and working environment

Customize the security of your cluster to secure your data and working environment.

# Actions to secure your data and working environment

- Add user classes and users to Cognos (Windows) on page 112
- Add user classes to Cognos (Solaris or Linux) on page 113
- Add a new user directly from Upfront on page 114
- Open ports to communicate across firewalls on page 114
- Modify the database password on page 115
- Modify the Cognos administrator password on page 115

# Add user classes and users to Cognos (Windows)

Control access to your Cognos Upfront pages and Cognos applications by creating user classes and users that do not have the same access privileges as the administrator.

The administrator user class is the *root user class*. Create new users that do not have the same access privileges by assigning membership of new users to various user classes with select access privileges.

- 1. Log into the server as the Cognos Administrator.
- 2. Launch the Cognos Access Manager Administration tool.

Click Start > Programs > Cognos Series 7 Version 4 > Tools > Access Manager - Administration.

The Access Manager - Administration window displays.

- 3. In the left pane, click the Directory Servers folder.
- 4. Select Actions > Add Connection.

The Directory Server Properties window displays.

- 5. In the General tab, add a connection to the Directory Server host.
  - a) In the Host field, specify the fully-qualified name of the Directory Server host.
  - b) In the Port/SSL Port field, specify the port used by the data directory server.

This port should be the same as the port you used earlier when creating the data directory server.

The port used by the data directory server is 389 by default. If you installed Cognos using the silent installation script, it uses the default port number.

- c) Click Test to verify your connection.
- 6. Add a new user class to the Directory Servers folder.
  - a) Navigate to the Directory Servers > *connection\_name* > Default folder.
  - b) Right-click Root User Class and select Add User Class.

The User Class < New User Class > Properties window displays.

- c) In the General tab, specify the name of the user class and assign access times for members of this user class.
- d) In the Permissions tab, assign the appropriate permissions for members of this user class.
  - Access permissions on Cognos servers, applications, and other user classes or users.
  - Permissions for members of this user class to modify its own properties.
- e) Click Apply, then OK to save the new user class to Cognos.

View the new user class in the tree on the left pane under Directory Services > connection name > Default > Root User Class.

7. Add a new user to the Directory Servers folder.

#### Note:

You can also add a new user directly from Cognos Upfront instead of adding it to the **Directory Servers** folder.

- a) Navigate to the Directory Servers > *connection\_name* > Default folder.
- b) Right-click Users and select Add User.

The User < New User > Properties window displays.

- c) In the General tab, specify a name for the user.
- d) In the User Signons tab, select Basic Signon.
- e) In the Basic Signon dialog, specify the user ID, password, and password modification rules for the
- f) In the Memberships tab, expand the Root User Class to view all the user classes and select the appropriate User Class for the user.
- g) Click Apply, then OK to save the new user to Cognos.
- View the new user class in the tree on the left pane under Directory Services > connection name > Default > Users.
- Test the access privileges of the new user by logging on to Upfront.

# Add user classes to Cognos (Solaris or Linux)

Control access to your Cognos Upfront pages and Cognos applications by creating user classes and users that do not have the same access privileges as the administrator.

The administrator user class is the root user class. Create new users that do not have the same access privileges by assigning membership of new users to various user classes with select access privileges.

- 1. Log into the server as the Cognos Administrator.
- 2. Connect to the root user account.

#### su root

3. Navigate to the Cognos cer5 binary directory.

#### cd /usr/cognos/cer5/bin

4. Create a new file with appropriate access permissions for a new user class.

For example, create a new file userclass. txt with content similar to the following to create a new user class named Platform User Class:

```
//LogonNamespace, default, Administrator
//Set the type of signon.
AddUserOSSi gnon, "Admi ni strator", "Acti veSi gnon", "Both"
AddUserOSSi gnon, "Admi ni strator", "Admi ni strator"
AddUserOSSi gnon, "Admi ni strator", "%%CurrentUser%%"
AdduserUssignon, Administrator, Administrator, AdduserUssignon, Administrator, AdduserClass

AdduserClass, "Platform User Class", "Root User Class"

SetUserClassProperty, "Platform User Class", "DataSourcePrivileges", "Show"

SetUserClassProperty, "Platform User Class", "PowerPlayServerPrivileges", "Show"

SetUserClassProperty, "Platform User Class", "TransformerServerPrivileges", "Show"

SetUserClassProperty, "Platform User Class", "UserClassPrivileges", "ModifySelf"
```

5. Open the Cognos Access Manager to add the new user class to Cognos.

For example, if the new user class information is saved in /usr/cognos/cer5/bi n/ userclass.txt,

./AccessAdmMaint -uid=Administrator -pass=mypasswd -filename=/usr/cognos/cer5/bin/ userclass.txt -filetype=2

The log file is saved in the /user/cognos/cer5/bi n directory.

Add new users directly from Upfront, then add the user to the user class.

# Add a new user directly from Upfront

Use Upfront to create a new user and add the user to an existing user class.

1. Launch any web browser and visit the Cognos page in your Upfront gateway server:

http://Analytics\_server\_host/cognos

#### Tip:

The Upfront gateway was installed with the PowerPlay Enterprise Server.

2. At the prompt, enter a user ID and password that is valid for your authentication source.

#### Note:

If your user ID is not a member of the root user class, it must have access to the privileges to create users for this user class.

For example, if you are using the default namespace created when you tested the directory server, enter "Admi ni strator" in the User ID field and leave the Password field blank.

Upfront displays in your web browser.

- 3. In the NewsIndex frame, click Administration.
- 4. Click User Manager add.

The Add a New User form displays.

- 5. Complete the fields in the Add a New User form.
  - a) At the Enter the user information page, complete the new user information and password modification rules.
  - b) At the Select one or more user classes page, select the desired user classes for the new user.
  - c) Optional. Navigate the other pages to select optional properties for the user.
  - d) Click Finish to save the new user to Cognos.

# Open ports to communicate across firewalls

If your cluster extends across the Internet securely, the server has to communicate with other hosts in the cluster across firewalls. Analytics uses the following ports to communicate with other hosts in the cluster:

| Port name | Default port number | Additional information                                                                                                    |
|-----------|---------------------|----------------------------------------------------------------------------------------------------|
| PIAD_PORT | 9090                | Internal port for the task scheduler. Used for communicating with the automation manager. Configuration is not required.      |
| PIEM_PORT | 9091                | Internal port for the event manager. Used for receiving events from Analytics components. Configuration is not required,      |
| PIAM_PORT | 9092                | Internal port for the automation manager. Used for receiving events from Analytics components. Configuration is not required. |

- 1. Edit ANALYTI CS\_TOP/conf/pi. conf to open the appropriate ports.
- 2. Restart the Analytics Console to start communicating with the new ports.

# Modify the database password

If you modify the password that Analytics data soruces use to connect to the database, you must update Analytics to use the new password.

- 1. Log into the Analytics Console.
- 2. In the navigation tree, select Data Sources.
- 3. In the right pane, right-click ReportDB and select Edit Data Source.
  - The Data Source Properties window displays.
- 4. Specify the new password.
- 5. To verify the database connection, click Test.
- 6. To save your changes, click OK.

# Modify the Cognos administrator password

If you modify the Cognos administrator pasword, you must update Analytics to use the new password.

- 1. Log into the Analytics Console.
- 2. Select View > Options.
  - The Cognos tab of the Options dialog box displays.
- 3. Specify the new password.
- 4. To save your changes, click OK.

Secure your data and working environment

21

# Manage cubes

Manage cubes and Cognos cube views.

# Actions to manage cubes

- Build a cube manually on page 118
- Save a Cognos cube view on page 118
- Export a Cognos cube view to a PDF file on page 119
- Create a bookmark to a Cognos cube view on page 119
- Modify cube properties on page 119

# Build a cube manually

Analytics has been running for at least one day. Cube builds never include data from the current day.

Optional. By default, cube builds occur daily as a Build Cubes scheduled task. You need to build a cube manually to obtain a cube build outside of the schedule.

#### Note:

You cannot build the cubes if you installed the Analytics console on a Linux host or on a host without Cognos, but you can still see the cubes.

- In the Analytics Console, select View > Options.
- 2. In the Cognos tab, enable Prompt to publish a newly built cube.
- 3. In the navigation tree, select Cubes.
- 4. In the main window, right-click the cube to build and select Build Cube.

The Build Cube prompt appears.

5. To publish the cube after a successful build, select Yes.

Analytics launches a build log, which you can read while the cube is building. This log shows all the datamart building, cube building, cube publishing, and error information, and also states whether the cube build is successful.

You can also retrieve the error information from /l ogs/Bui l dCubes. l og in the installation directory.

6. When the cube build is complete, click Close.

Cube builds include relevant data from the previous day and earlier.

# Save a Cognos cube view

Save a Cognos cube view to Cognos Upfront, the web interface, as a primary NewsItem in an Upfront NewsBox.

- 1. At a web browser window, open and edit the Cognos cube view that you want to save.
- 2. On the Cognos PowerPlay Web Explorer toolbar, click Save As, then specify the name, description, and destination location of your Cognos cube view.

#### Note:

In Cognos Upfront, other users who have access to the NewsBox can delete primary NewsItems in that NewsBox. If you do not want other users to delete the Cognos cube view, publish the cube view as a NewsItem in a personal NewsBox, then created a linked NewsItem by copying the NewsItem to the non-personal NewsBox.

# Export a Cognos cube view to a PDF file

- 1. At a web browser window, open and edit the Cognos cube view that you want to export.
- 2. On the Cognos PowerPlay Web Explorer toolbar, click Export PDF.
  - The PDF version of the Cognos cube view displays in an Adobe Acrobat window.
- 3. To save the PDF file, press Ctrl-S and specify a name and location for your file.

# Create a bookmark to a Cognos cube view

Create a URL to a specific Cognos cube view to return to the cube view at any time. You can save the resulting URL as a convenient bookmark in your web browser or a shortcut in your operating system desktop.

- 1. At a web browser window, open and edit the Cognos cube view that you want to save.
- 2. On the Cognos PowerPlay Web Explorer toolbar, click Prepare Bookmark.

The complete URL for the Cognos cube view appears in the location or address bar of your web browser.

The URL includes information about the categories, data formats, and filtering in the Cognos cube view.

# Modify cube properties

You can modify the cube description or the directory location for the built cube file, but you should not modify other cube properties unless you are modifying a custom cube.

- 1. In the navigation tree of the Analytics console, select Cubes.
- 2. In the main window, right-click the cube to modify and select Edit Cube.

The Cube Properties dialog displays.

3. Modify any data source properties as necessary.

#### Note:

You should only modify the default values for name, model file, or datamarts for custom cubes.

a) For custom cubes, in the Name field, change the name of the cube to be displayed in the Analytics console.

This change does not affect the name displayed in Cognos Upfront.

- b) In the Description field, change the description to be displayed in the Analytics console.
  - This change does not affect the description displayed in Cognos Upfront.
- c) In the Cube File field, change the directory location where Analytics builds the cube and stores the output cube file (. mdc).
- d) For custom cubes, in the Model File field, change the directory location of the Cognos Transformer cube model file (. mdl ).
- e) For custom cubes, in the Datamarts section, click Add or Remove to manage the datamarts in the cube source.

Each cube must have at least one datamart, so you cannot remove the last datamart from the cube source.

### Manage cubes

4. Click OK.

22

# Troubleshooting the server

# Actions to troubleshoot the Analytics server

- Check the health of the Analytics server on page 122
- Check the Analytics server log files on page 122
- Check the status of the Analytics server database connection on page 123

# Check the health of the Analytics server

Use the Analytics Console to verify that the Analytics server is running correctly.

- 1. Log into the Analytics server host.
- 2. Launch the Analytics Console.
  - UNIX: ANALYTICS\_TOP/bin/runconsole.sh
  - Windows: Start > Programs > Platform Analytics Server > Platform Analytics Console
- 3. Click Data Collection Node in the navigation tree and verify that the node is running correctly.

To view the data loader properties, right-click each loader controller instance and select Loader Properties.

4. Click Purger in the navigation tree and compare the data purger settings with your cluster data retention policies.

To view the data purger settings, right-click each purger task and select View Purger Properties.

- 5. Click Scheduled Tasks in the navigation tree and verify that the scheduled tasks are running correctly arccording to schedule.
- 6. Click Events in the navigation tree and verify that there are no ERROR or FATAL events.
- 7. Verify the email notification settings.

While in Events, click Action > Notification to open the Event Notification dialog.

- 8. Click Cubes in the navigation tree and check the status of your cubes.
  - a) For any cubes with a "failed" status, right-click the cube and select Build Cube to manually build the cube.
  - b) If the manual cube build still failed, click Events in the navigation tree and look for events related to your cube.

To find events specific to your cube, right-click the main window, select Filter Events, and enter the name of your cube in the Keyword field.

- 9. Click Datamart ETL Flows in the navigation tree and check the status of your datamarts.
  - a) For any datamarts with a "failed" status, right-click the datamart and select Build Datamart to manually build the datamart.
  - b) If the manual cube build still failed, click Events in the navigation tree and look for events related to your datamart.

To find events specific to your datamart, right-click the main window, select Filter Events, and enter the name of your datamart in the Keyword field.

# Check the Analytics server log files

Check the Analytics server log files to verify that there are no errors.

1. Verify that there are no errors in the data transformer log files.

The data transformer log files (*data\_transformer\_name*. log. *host\_name*) are located in the datatransformer subdirectory of the Analytics server log directory:

- UNIX: ANALYTICS\_TOP/log/datatransformer
- Windows: ANALYTICS\_TOP\log\datatransformer
- 2. Verify that there are no errors in the scheduled cube build log files.

The scheduled cube build log files (*cube\_name*. log. *host\_name*) are located in the cube subdirectory of the Analytics server log directory:

- UNIX: ANALYTI CS\_TOP/l og/cube
- Windows: ANALYTICS\_TOP\log\cube
- 3. Verify that there are no errors in the manual cube build log files.

The manual cube build log files (*cube\_name*. log. *host\_name*) are located in the cube\_manual\_build subdirectory of the Analytics server log directory:

- UNIX: ANALYTI CS\_TOP/l og/cube\_manual \_build
- Windows: ANALYTICS\_TOP\log\cube\_manual\_build
- 4. Verify that there are no errors in the scheduled datamart build log files.

The scheduled datamart build log files (*datamart\_name*. log. *host\_name*) are located in the datamart subdirectory of the Analytics server log directory:

- UNIX: ANALYTICS\_TOP/log/datamart
- Windows: ANALYTICS\_TOP\log\datamart
- 5. Verify that there are no errors in the manual datamart build log files.

The manual datamart build log files (*datamart\_name*. log. *host\_name*) are located in the datamart\_manual\_build subdirectory of the Analytics server log directory:

- UNIX: ANALYTICS\_TOP/l og/datamart\_manual\_build
- Windows: ANALYTICS\_TOP\log\datamart\_manual\_build
- 6. Verify that there are no errors in the data purger log file.

The data purger log file (purger. log. host\_name) is located in the Analytics server log directory:

- UNIX: ANALYTI CS\_TOP/l og
- Windows: *ANALYTI CS\_TOP*\log
- 7. Verify that there are no errors in the event manager log file.

The event manager log file (event manager. log. *host\_name*) is located in the Analytics server log directory:

- UNIX: ANALYTI CS\_TOP/l og
- Windows: ANALYTI CS\_TOP\l og
- 8. Verify that there are no errors in the automation manager log file.

The automation manager log file (automati onmanager. log. *host\_name*) is located in the Analytics server log directory:

- UNIX: ANALYTI CS\_TOP/1 og
- Windows: *ANALYTI CS\_TOP*\log

# Check the status of the Analytics server database connection

Use the Analytics Console to verify the Analytics server database connection.

#### Troubleshooting the server

- 1. Log into the Analytics server host.
- 2. Launch the Analytics Console.
  - UNIX: ANALYTICS\_TOP/bin/runconsole.sh
  - Windows: Start > Programs > Platform Analytics Server > Platform Analytics Console
- 3. Click Data Sources in the navigation tree.
- 4. For each database entry in the main window, test the database connection.
  - a) Right-click the database name and select Edit Data Source.
    - The Data Source Properties window displays.
  - b) Click Test to test the database connection.

# Index

| manually built 85        |  |
|--------------------------|--|
| measures 83              |  |
| properties 119           |  |
| views 83                 |  |
|                          |  |
| D                        |  |
| _                        |  |
| daemons 94               |  |
| data loaders 30          |  |
| bjobs 30                 |  |
| core utilization 30      |  |
| data loss protection 33  |  |
| FLEXIm 31                |  |
| FLEXnet 31               |  |
| frequency 33             |  |
| host-related 30          |  |
| job-related 30           |  |
| license 31               |  |
| log files 50             |  |
| log levels               |  |
| default 34               |  |
| reader 34                |  |
| specific data loaders 34 |  |
| temporary 35             |  |
| viewing 34               |  |
| writer 34                |  |
| LSF 30                   |  |
| LSF advanced data 31     |  |
| scheduling 26            |  |
| status 52                |  |
| data loss protection 33  |  |
| data mapping 56          |  |
| data purger 68           |  |
| Analytics Console 56     |  |
| log levels 68            |  |
| data sources 20          |  |
| Analytics Console 56     |  |
| node                     |  |
| status 52                |  |
|                          |  |

| password 115                              | FLEXnet                       |
|-------------------------------------------|-------------------------------|
| ReportDB 20                               | data loaders 31               |
| server                                    |                               |
| status 123                                | 1                             |
| data transformers 58                      | •                             |
| log levels                                | incremental datamart build 77 |
| Extractor 61                              |                               |
| Loader 61                                 | J                             |
| specific data transformers 61             | IDDC commention 20            |
| transformer in subflow 62                 | JDBC connection 20            |
| database 18                               |                               |
| JDBC connection 20                        | L                             |
| password 115                              | LicDataAggDaily 89            |
| datamarts 72                              | LicDataAggHourly 89           |
| Analytics Console 56                      | license 13                    |
| build                                     | data loaders 31               |
| from CSV files 78                         | FLEXIm                        |
| from database 78                          | data loaders 31               |
| incremental 77                            | FLEXnet                       |
| editing 78                                | data loaders 31               |
| log levels                                | loader controller 26          |
| Extractor 77                              | data collection               |
| Loader 77                                 | disabling 50                  |
| manually built 76                         | log levels                    |
| specific datamarts 76                     | default 27                    |
| transformer in datamart 76                | temporary 27                  |
| transformer in manually built datamart 77 | status 34                     |
| viewing 78                                | log files 50                  |
| dbconfig 40                               | log levels                    |
| dimensions 83                             | cubes 85                      |
| category 83                               | data loaders                  |
| child category 83                         | default 34                    |
| metric 83                                 | reader 34                     |
| directories 12                            | specific 34                   |
| _                                         | temporary 35                  |
| E                                         | viewing 34                    |
| events 65                                 | writer 34                     |
| Analytics Console 56                      | data purger 68                |
| filtering 65                              | data transformers             |
| notification 65                           | Extractor 61                  |
| notification email                        | Loader 61                     |
| filtering 64                              | specific 61                   |
| _                                         | transformer in subflow 62     |
| F                                         | datamarts                     |
| files                                     | Extractor 77                  |
| license 13                                | Loader 77                     |
| FLEXIm                                    | specific 76                   |
| data loaders 31                           |                               |

|                      | transformer in datamart 76                | log levels 68            |
|----------------------|-------------------------------------------|--------------------------|
|                      | transformer in manually built datamart 77 | PurgerAggData 68, 89     |
| default 50           |                                           | PurgerRawData 68, 89     |
|                      | loader controller                         |                          |
|                      | default 27                                | R                        |
|                      | temporary 27                              |                          |
| LSF                  |                                           | RawTablePartition 68, 89 |
|                      | data loaders                              | ReportDB 20              |
|                      | advanced data 31                          | runBuilder 95            |
| LSF_TOP              | 12                                        | runconsole 97            |
| LSFDataA             | ggDaily 89                                |                          |
| LSFDataA             | ggHourly 89                               | S                        |
| М                    |                                           | scheduled tasks 56, 88   |
| IVI                  |                                           | BuildCubes 88            |
| measures 83          |                                           | BuildCubesHourly 88      |
| metric 83            |                                           | BuildDatamarts 89        |
|                      |                                           | data purger 68           |
| N                    |                                           | data transformers 58     |
|                      |                                           | LicDataAggDaily 89       |
| node 23              |                                           | LicDataAggHourly 89      |
|                      | ytics Console 56                          | LSFDataAggDaily 89       |
| archi                | itecture 10                               | LSFDataAggHourly 89      |
|                      | commands                                  | PurgerAggData 68, 89     |
|                      | dbconfig 40                               | PurgerRawData 68, 89     |
|                      | perfadmin 41                              | RawTablePartition 68, 89 |
|                      | plcclient 42                              | scripts 88               |
|                      | files                                     | TSMonitor 89             |
|                      | perf.conf 44                              | WiTablePartition 68, 89  |
| troul                | bleshooting 50                            | server 53                |
|                      |                                           | Analytics Console 55     |
| Р                    |                                           | architecture 10          |
|                      |                                           | checking 122             |
| PERF 9               | staries 10                                | commands                 |
|                      | ctories 12                                | daemons 94               |
|                      | services                                  | runBuilder 95            |
| DEDE CO              | loader controller 26                      | runconsole 97            |
| PERF_CO              |                                           | files                    |
| PERF_LOGDIR 12       |                                           | pi.conf 100              |
| PERF_TOF             |                                           | log files 122            |
| PERF_WORKDIR 12      |                                           | troubleshooting 122      |
| perf.conf            |                                           | services                 |
| perfadmin 41         |                                           | loader controller 26     |
| pi.conf 10           |                                           | log files 50             |
| plcclient 42         |                                           | status                   |
| ports 11             |                                           | data loaders 52          |
| purger 68            |                                           | data sources             |
| Analytics Console 56 |                                           | node 52                  |

server 123 loader controller 34 system architecture 10

T

troubleshooting node 50 server 122 TSMonitor 89 U

user classes 112, 113 users 112–114

W

WiTablePartition 68, 89